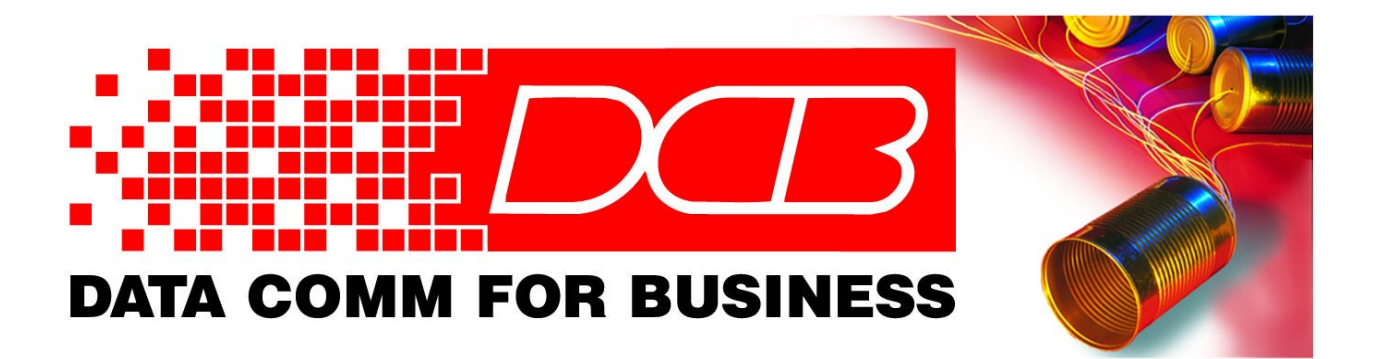

# **SM-56 Security Modem**

Data Comm for Business, Inc. PO Box 6329 Champaign, IL 61826-6329 July 7, 2009<br>
(217) 897-6600 (217) 997-6600 [www.dcbnet.com](http://www.dcbnet.com/)

Firmware Version: 1.0

## **Table of Contents**

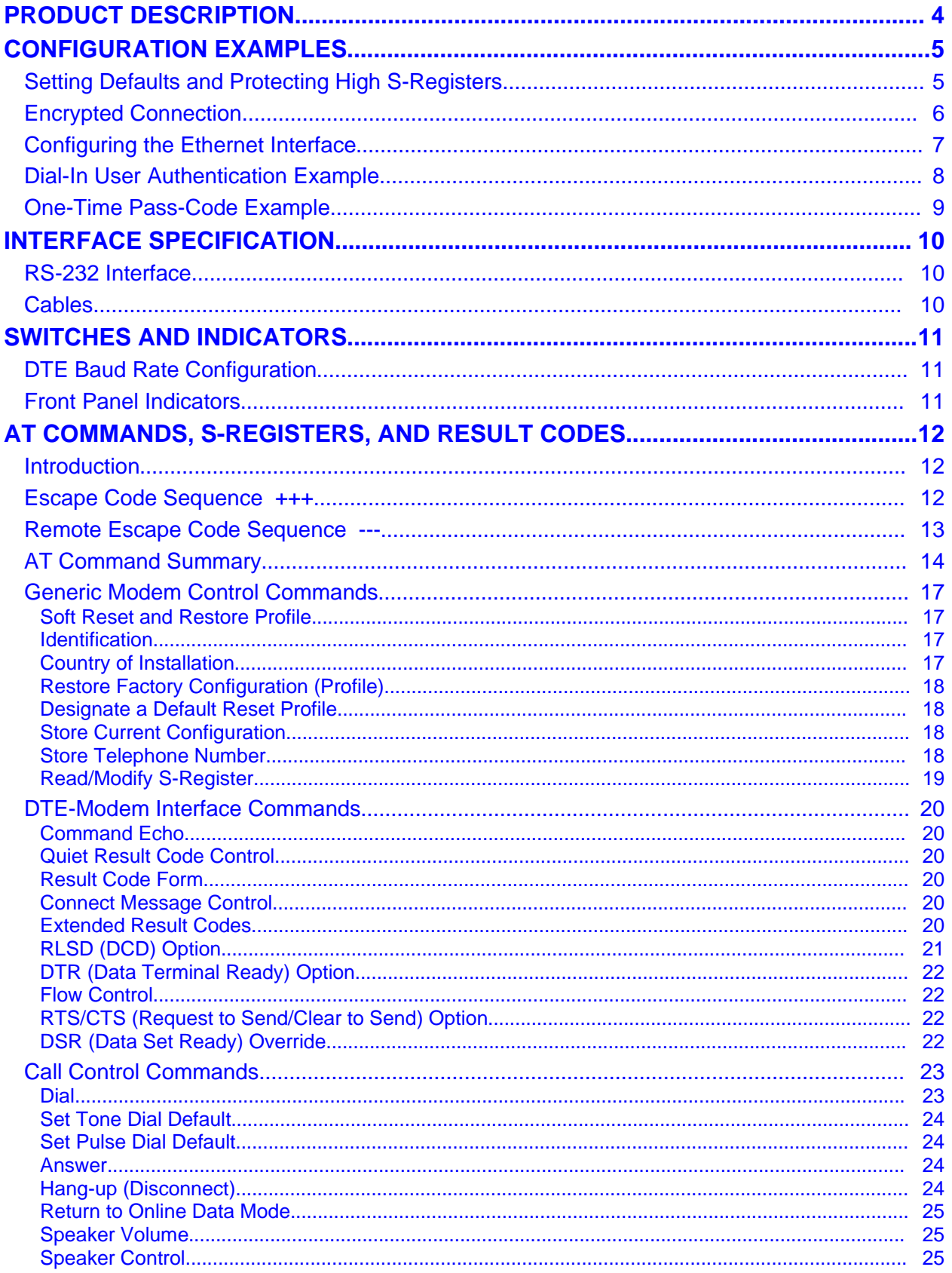

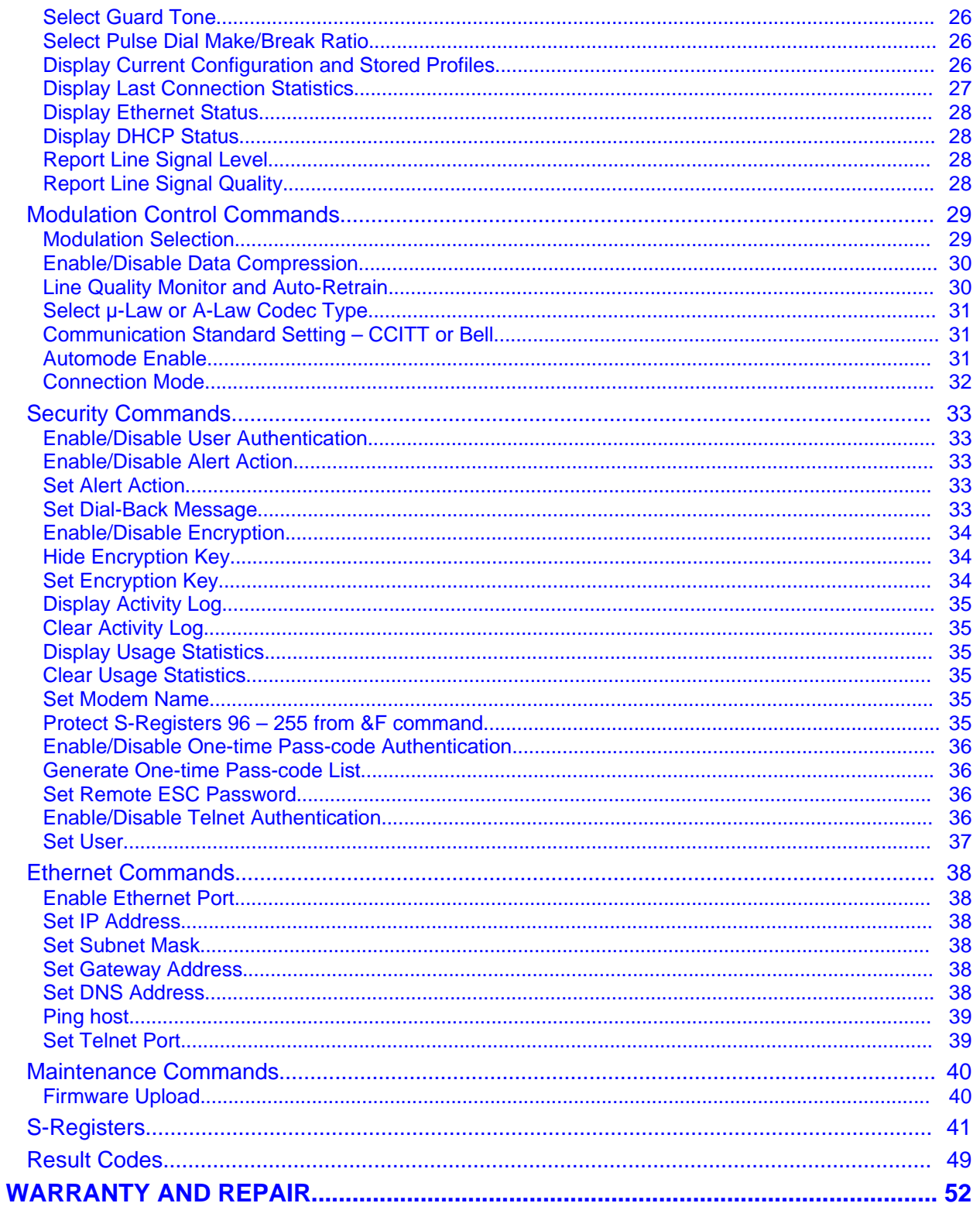

## <span id="page-3-0"></span>**Product Description**

Thank you for your purchase or interest in the DCB SM-56 modem. If you are taking the time to read this introduction, you are probably still in the evaluation phase, trying to understand what the SM-56 is and how it can be applied to your particular application. This introduction will describe the SM-56, discuss where it is applicable and also where it is not applicable. It will try to explain some of the limitations so that you can make an appropriate design decision.

The SM-56 is a special purpose modem designed to enhance the security of remote dial-in access. Many of us still rely on using a modem, attached directly to the serial port of some device, to remotely access and manage that device. Unfortunately, the device may have little or no security. Anyone who stumbles across the phone number to the modem, could attempt to gain access. However, improving security in the end-device may be impossible or prohibitively expensive. By shifting security to the modem, it is a simple matter of replacing your current modem with an SM-56.

The SM-56 behaves very much like a typical modem. It responds to the AT command set and can answer and originate calls. However, it has the ability to inject additional security methods before allowing communication through to the end-device. These methods include user name and password authentication, one-time pass-code authentication, dial-back, and encryption based authentication. These features can be enabled manually in the modem, without any special configuration required by the end-device.

Another feature of SM-56 is an Ethernet interface that can take the place of the RS-232 serial port. Instead of dialing in and connecting to a device attached to the serial port, you can instead be connected via Telnet to an Ethernet device. This would allow dial-in access to a device that only supports Telnet access. It also supports a Telnet server which will allow you to Telnet to the modem for the purpose of dialing out.

The SM-56 has the ability to log all incoming connections. If user authentication is enabled, it will keep track of each user, the amount of time connected and the amount of data transferred. It will also log all failed authentication attempts. It can even be configured to dial-out a special number in the event of repeated failed authentication attempts, as a indication that an unauthorized user may be trying to break in.

The SM-56 achieves this added functionality by taking a real v92 modem and inserting a CPU in the path between the modem and serial or Ethernet interface. The CPU actually emulates a virtual modem on the DTE side, then controls the real modem based on the commands received.

The SM-56 has several limitations due to its design. Fax and voice features, typically found in a v92 modem, can not be supported. Also, the SM-56 adds a large amount of latency to the data stream. It can add as much as 70 milliseconds to the first character. For typical console type applications, this added latency is not noticeable. However, if used in a SCADA polling application, it may be necessary to adjust the polling rate to account for the additional delay.

## <span id="page-4-1"></span>**Configuration Examples**

## <span id="page-4-0"></span>**Setting Defaults and Protecting High S-Registers**

The SM-56 modem has a number of non-standard S-Registers which are used to hold the security and Ethernet configuration. These S-Registers are all located in registers 96 and above. One of the problems in using the SM-56 with software packages that automatically configure the modem is that the software typically resets the modem to factory defaults using the &F, &F0, or &F1 command as a first step. Additionally, the software may not have the ability to configure the non-standard features. To work around this, the SM-56 has a feature where the high S-Registers are not modified by the &F, &F0, &F1 commands. This allows the non-standard features to be configured and stored manually.

The following examples will step through configuring most of the non standard features. When dealing with an SM-56 in an unknown state, it is best to first issue a factory reset that will reset all features. The following commands show how to achieve this:

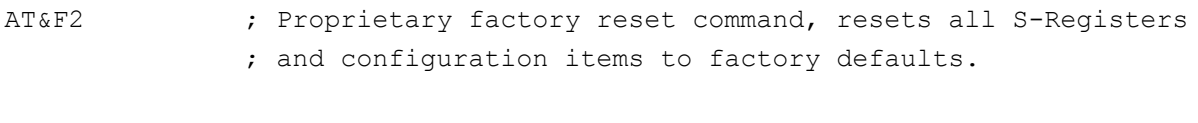

AT+P1 ; Protect high S-Registers

## <span id="page-5-0"></span>**Encrypted Connection**

The method used to encrypt a dial-up connection is proprietary to the SM-56. So, in order to implement an encrypted connection, an SM-56 is required at each end. Once configuration is complete, dial-out can be performed manually or under software control. The status LED on the front of the modem will illuminate after the connection is established to indicate the modems are operating in encrypted mode.

#### **Answer End**

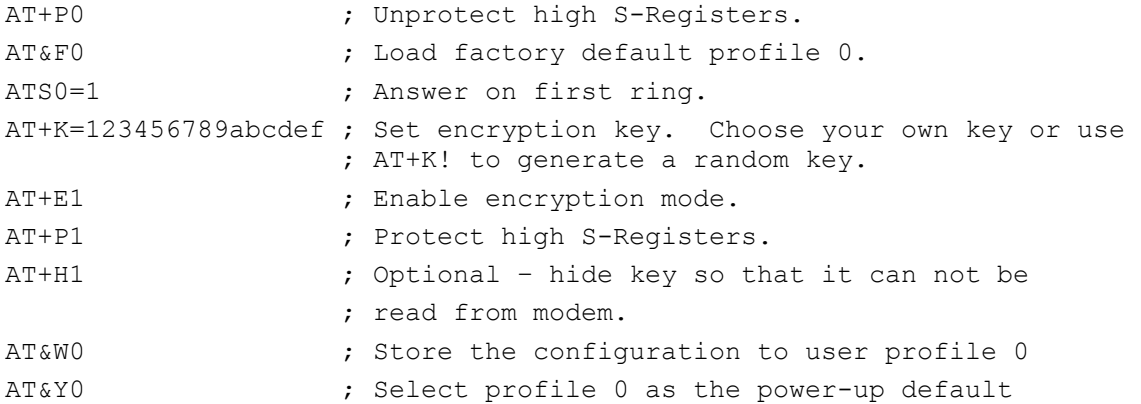

#### **Originate End**

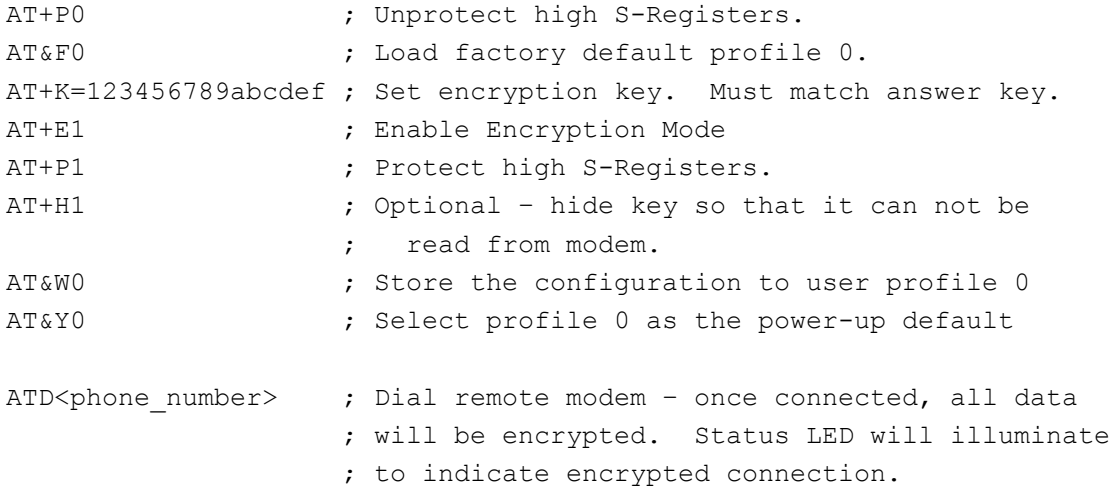

## <span id="page-6-0"></span>**Configuring the Ethernet Interface**

This example will show how to configure the Ethernet Interface with a static IP address. The default IP address is 192.168.0.11.

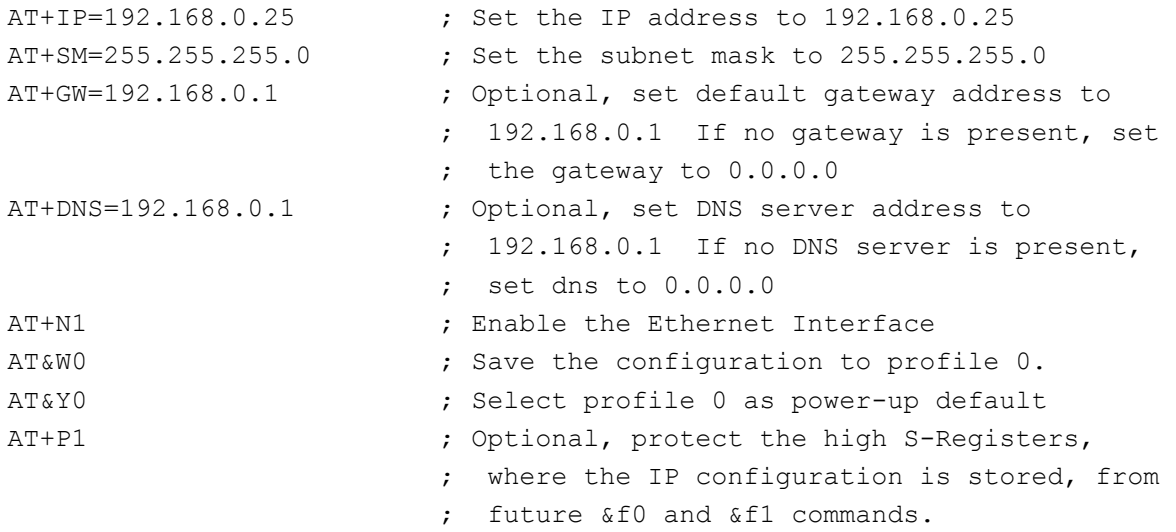

To verify and test the IP configuration:

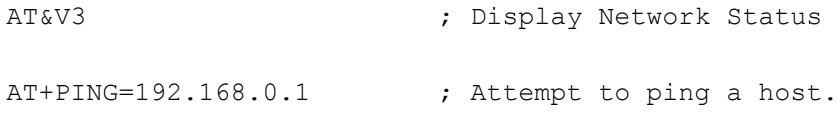

## <span id="page-7-0"></span>**Dial-In User Authentication Example**

This example will show how to configure 4 dial-in users, each showing a different type of action. Upon dialing in, the user will be prompted for a user name and password. Upon successful authentication, the indicated action will be performed.

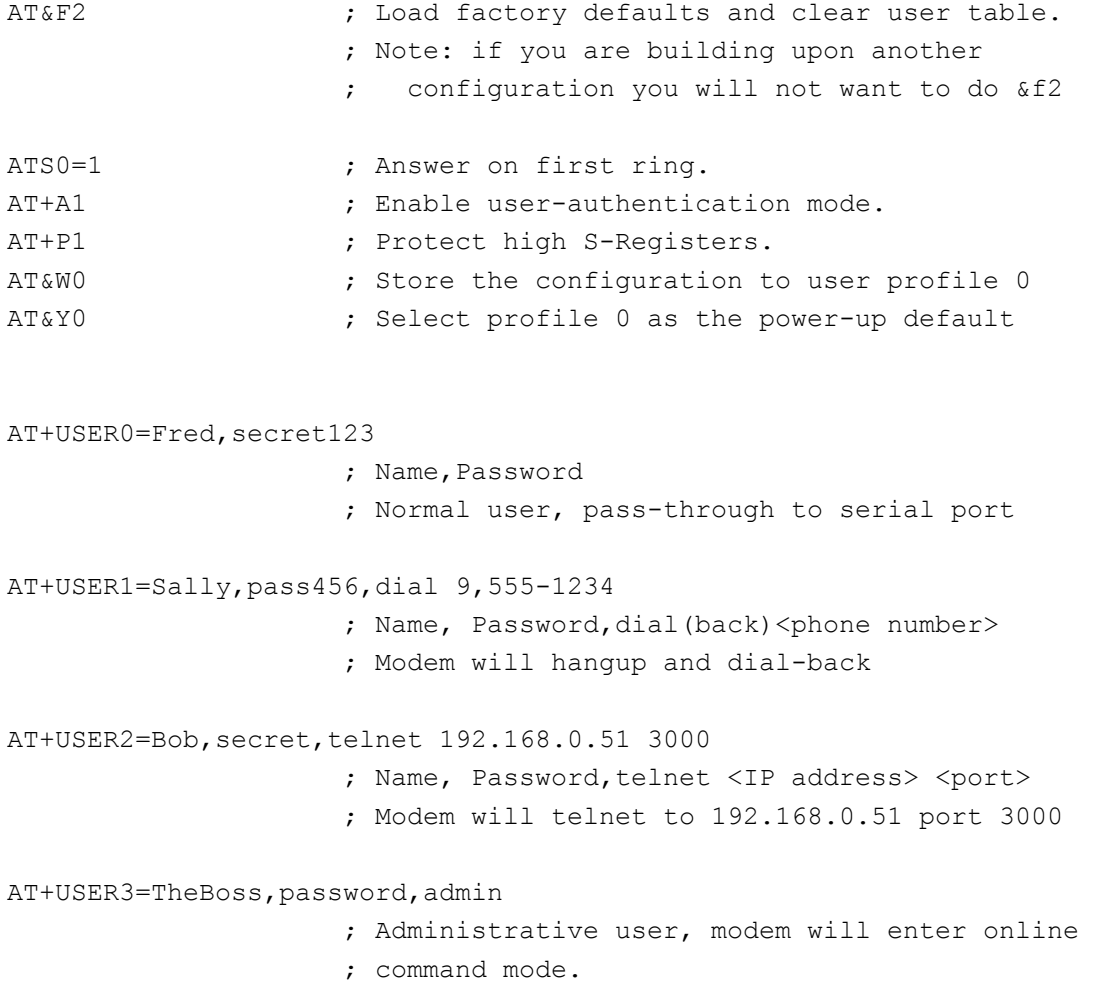

## <span id="page-8-0"></span>**One-Time Pass-Code Example**

This example will show how to configure the modem for one-time pass-code authentication. The modem will generate a list of 80 pass-codes. When a dial-in user connects to the modem, he will be prompted for one of the pass-codes. The modem will use each pass-code only once.

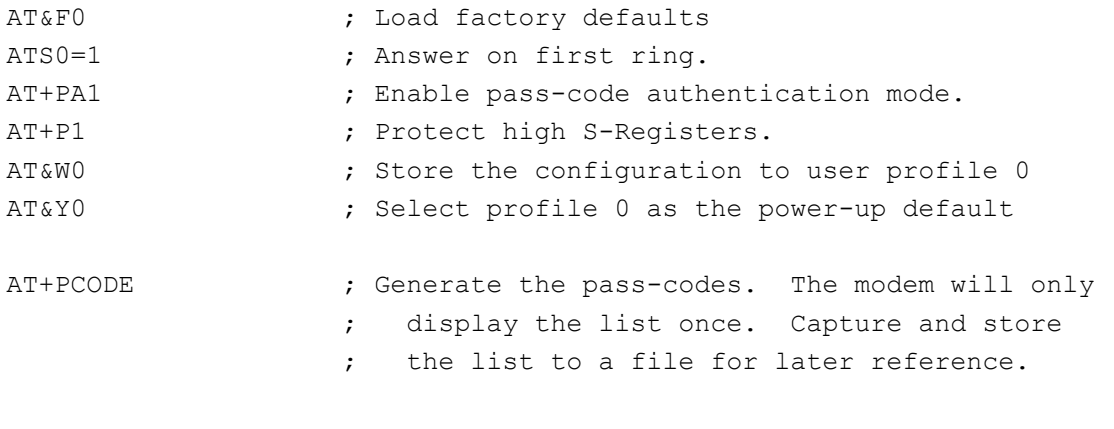

; To generate a new list, repeat the command.

## <span id="page-9-2"></span>**Interface Specification**

## <span id="page-9-1"></span>**RS-232 Interface**

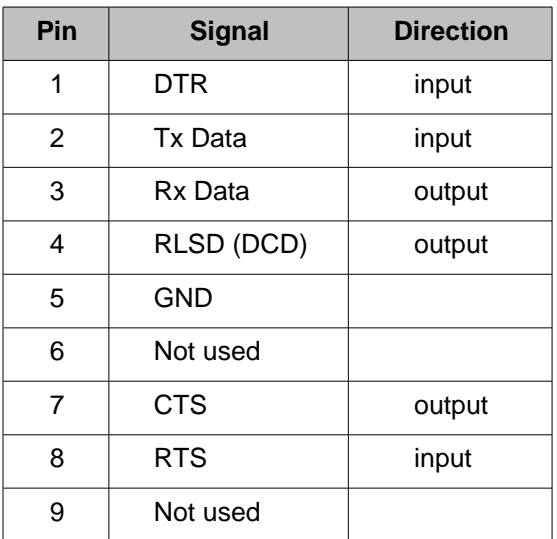

## <span id="page-9-0"></span>**Cables**

Cables to provide a standard 25 pin or 9 pin DCE interface are included with the modem. Connect the PC Direct adapter to the modem and use the patch cord and Remote PC adapters to connect to the DTE device.

To connect a PC to the serial interface for initial configuration, use the two 9-pin adapters and a patch cord.

## <span id="page-10-2"></span>**Switches and Indicators**

## <span id="page-10-1"></span>**DTE Baud Rate Configuration**

The SM-56 does not support auto-baud on the DTE interface. DIP switches 2, 3, and 4 located on rear of the modem are used to set the baud rate.

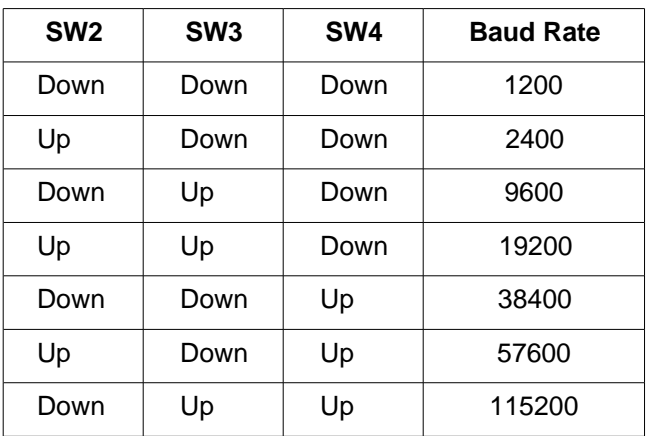

**Note: SW1** is a hard reset switch. It must be in the down position for the modem to operate.

## <span id="page-10-0"></span>**Front Panel Indicators**

LED indicators located on the front of the modem are as follows:

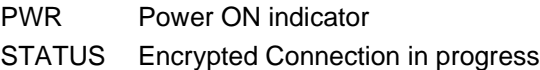

#### Modem B

- RD Receive Data
- TD Transmit Data
- CD Carrier Detect, modem is on-line
- DTR Data Terminal Ready

#### Serial A

- A Transmit Data
- B Receive Data

## <span id="page-11-2"></span>**AT Commands, S-Registers, and Result Codes**

## <span id="page-11-1"></span>**Introduction**

The AT commands are used to control the operation of your modem. They are called AT commands because the characters **AT** must precede each command to get the ATtention of the modem.

AT commands can be issued only when the modem is in command mode or online command mode. The modem is in *command mode* whenever it is not connected to another modem. The modem is in data mode whenever it is connected to another modem and ready to exchange data. Online command mode is a temporary state in which you can issue commands to the modem while connected to another modem. To put the modem into online command mode from data mode, you must issue an escape sequence (**+++**) followed immediately by the AT characters and the command, e.g., **+++** to hang up the modem. To return to data mode from online command mode, you must issue the command **ATO**.

To send AT commands to the modem, you must use a communications program, such as HyperTerminal in Windows, or some other available terminal program. You can issue commands to the modem either directly, by typing them in the terminal window of the communications program, or indirectly, by configuring the operating system or communications program to send the commands automatically. Fortunately, communications programs make daily operation of modems effortless by hiding the commands from the user. Most users, therefore, need to use AT commands only when reconfiguring the modem, e.g., to turn autoanswer on or off.

The format for entering an AT command is  $ATXn$ , where X is the command, and n is the specific value for the command, sometimes called the command parameter. The value is always a number. If the value is zero, you can omit it from the command; thus, **AT&W** is equivalent to **AT&W0**. Most commands have a default value, which is the value that is set at the factory. The default values are shown in the "AT Command Summary" (See below).

You must press ENTER (depending on the terminal program it could be some other key) to send the command to the modem. Any time the modem receives a command, it sends a response known as a result code. The most common result codes are OK, ERROR, and the CONNECT messages that the modem sends to the computer when it is connecting to another modem. See "Result Codes" at the end of this chapter for a table of valid result codes.

You can issue several commands in one line, in what is called a command *string*. The command string begins with **AT** and ends when you press ENTER. Spaces to separate the commands are optional; the command interpreter ignores them. The most familiar command string is the initialization string, which is used to configure the modem when it is turned on or reset, or when your communications software calls another modem.

## <span id="page-11-0"></span>**Escape Code Sequence +++**

When the modem has established a connection and has entered online data mode, it is possible to break into the data transmission in order to issue further commands to the modem in an online command mode. This is achieved by the DTE sending to the modem a sequence of three ASCII characters specified by S-Register S2. The default character is '+'. The maximum time allowed between receipt of the last character of the three-escape character sequence from the DTE and sending of the OK result code to the DTE is controlled by the S12 register.

**Warning:** If you plan to use the escape code sequence, it is best that you use a different escape code character in each modem. Consider the typical case where you have a terminal - modem modem – computer arraignment, and the computer is echoing characters. Escape character pass through the modems. When you enter "+++" from the terminal to place the local modem in online command mode, the "+++" characters are also sent to the remote modem and echoed back by the Computer. This will cause the remote modem to also enter online command mode. However there is no way to return the remote modem to online data mode.

## <span id="page-12-0"></span>**Remote Escape Code Sequence ---**

When the modem has established a connection and has entered online data mode, it is possible to break into the data transmission from the remote side of the connection in order to issue further commands to the modem in an online command mode. This is achieved by the remote sending a sequence of three ASCII characters specified by S-Register S104. The default character is '-'. The maximum time allowed between receipt of the last character of the three-escape character sequence and sending of the Remote: OK result code is controlled by the S105 register. Remote escape may optionally be password protected (see +RPASS) command.

**Warning:** If you plan to use the remote escape code sequence, it is best that you use a different escape code character in each modem. Consider the typical case where you have a terminal - modem - modem computer arraignment, and the computer is echoing characters. Escape character pass through the modems. When you enter "---" from the terminal to place the remote modem in online command mode, the "---" characters are echoed back by the Computer and will be received by the local modem. This will cause both modems to enter remote online command mode. Once this happens, you will lose the ability to command either modem. Manually disconnecting the call is the only way to break out of this condition.

## <span id="page-13-0"></span>**AT Command Summary**

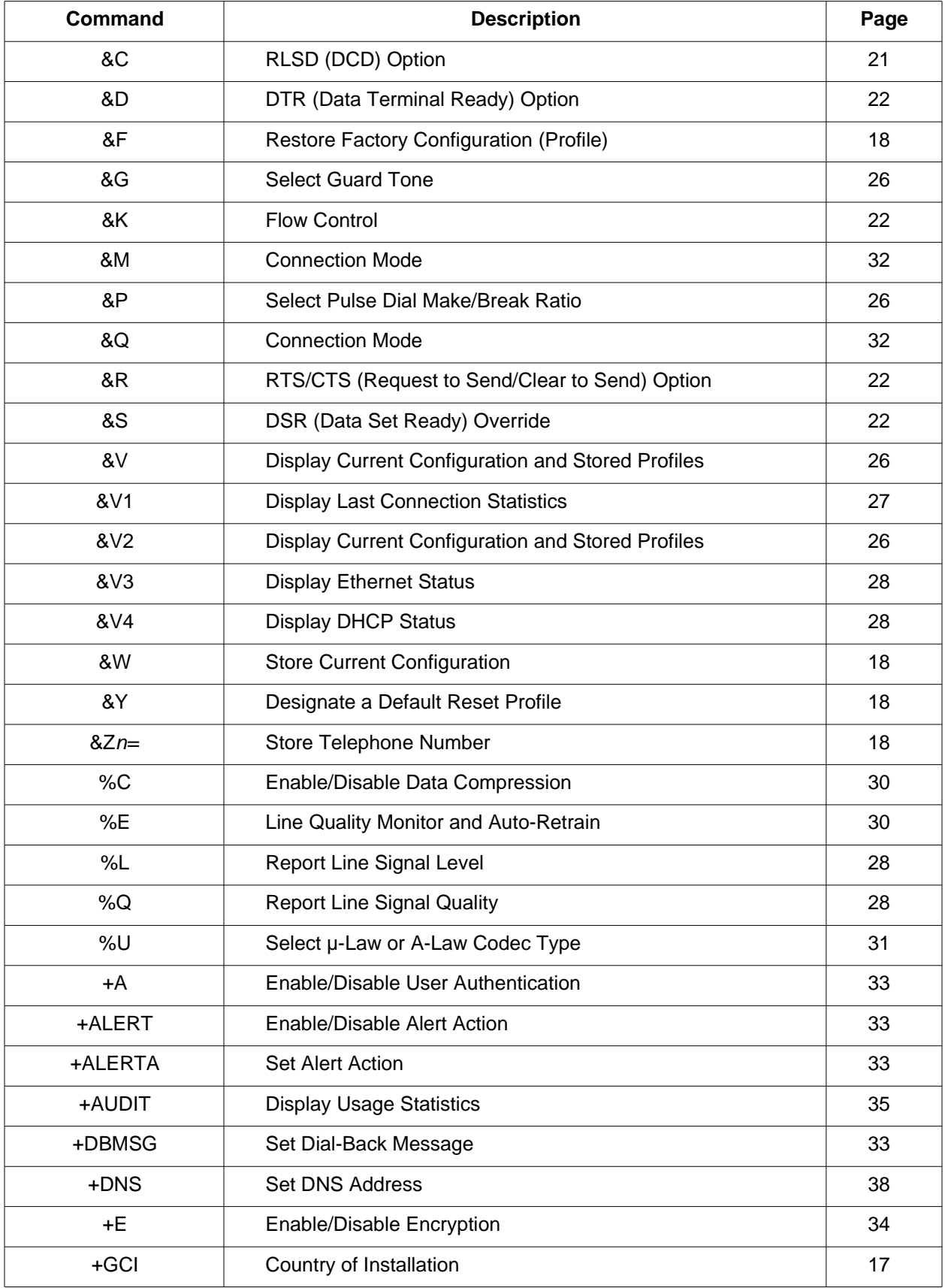

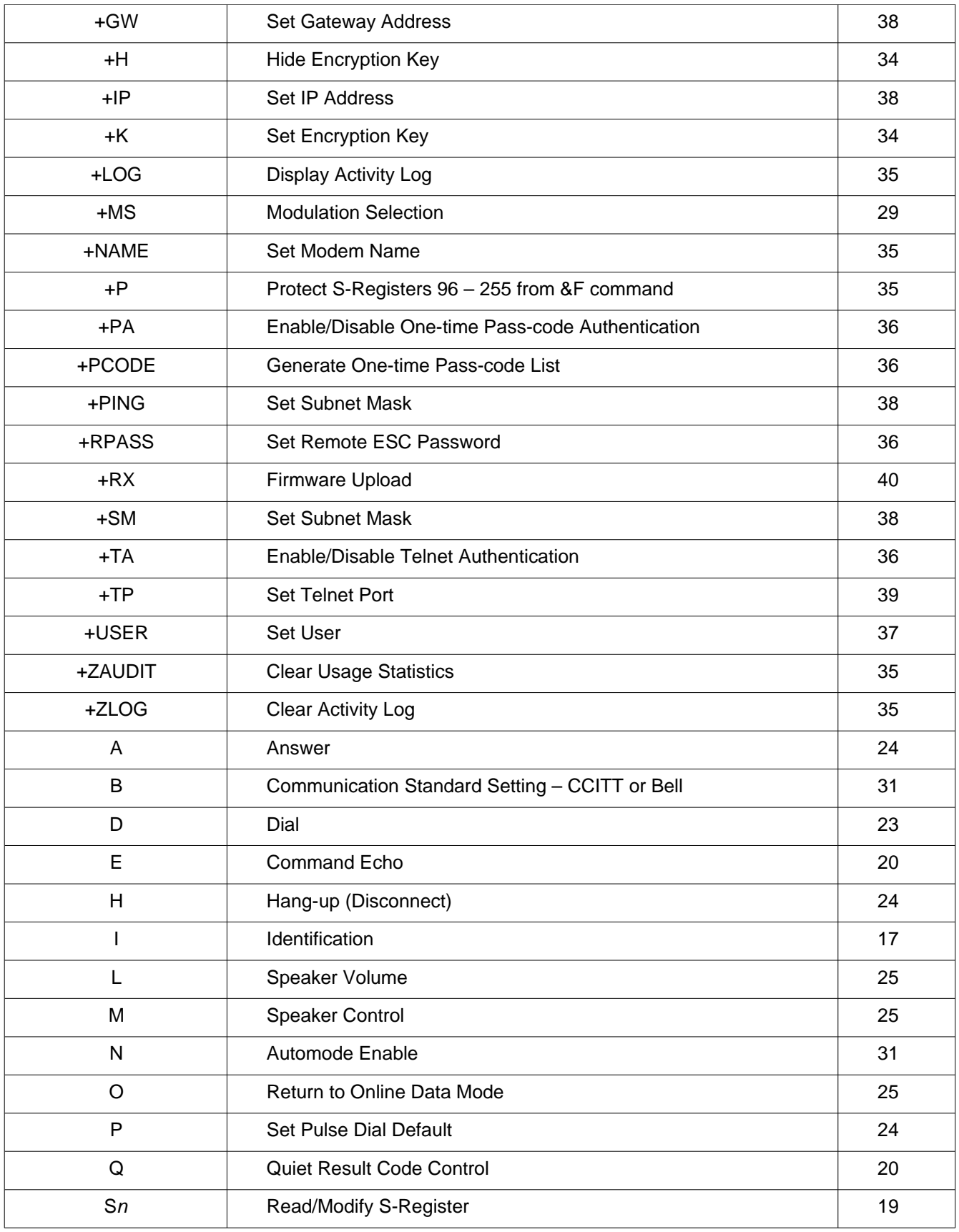

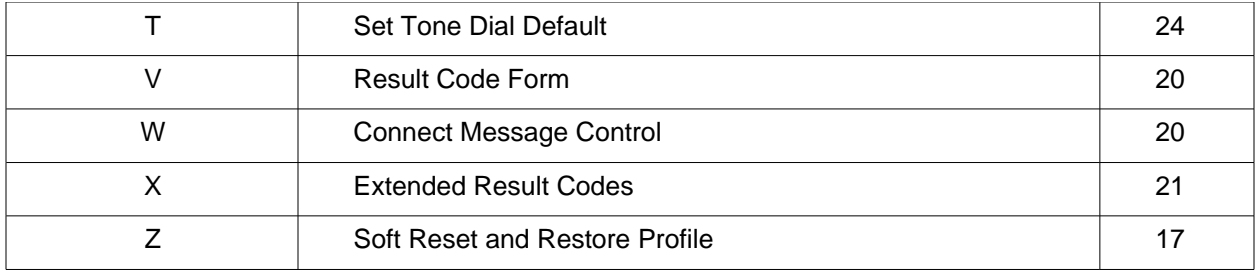

## <span id="page-16-3"></span>**Generic Modem Control Commands**

## <span id="page-16-2"></span>**Soft Reset and Restore Profile**

<span id="page-16-1"></span><span id="page-16-0"></span>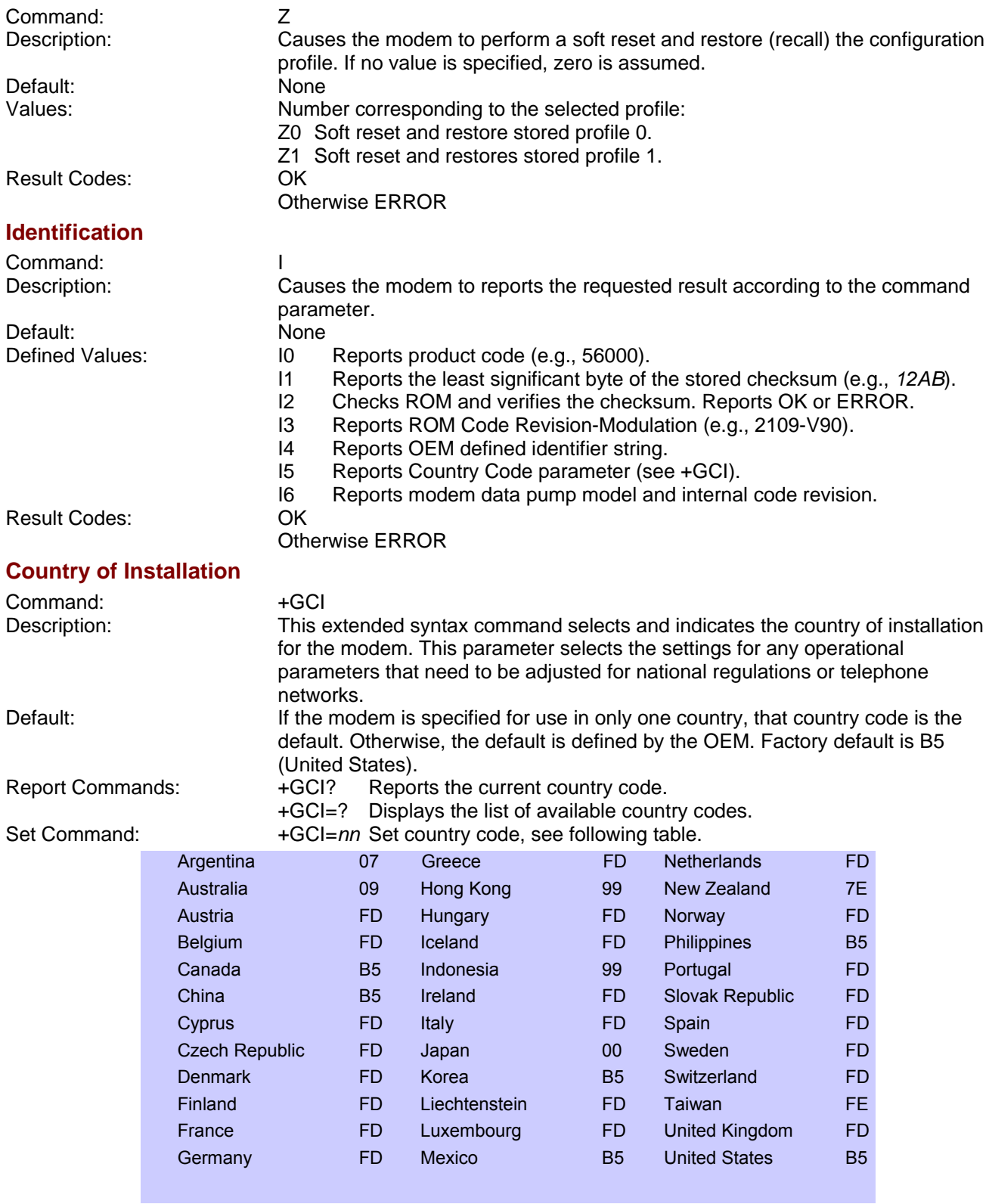

### <span id="page-17-3"></span>**Restore Factory Configuration (Profile)**

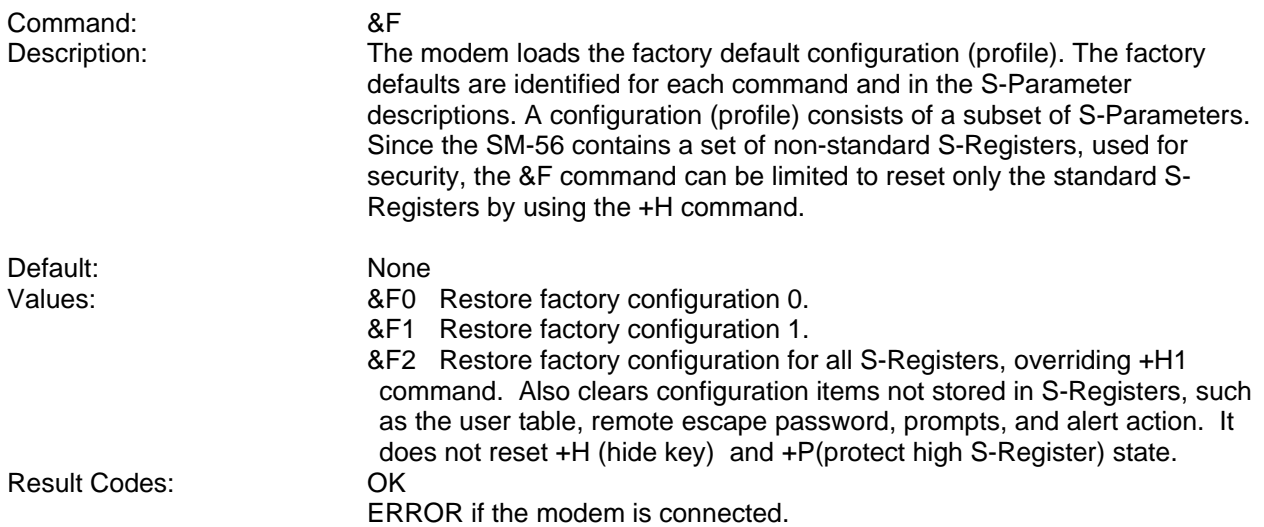

### <span id="page-17-2"></span>**Designate a Default Reset Profile**

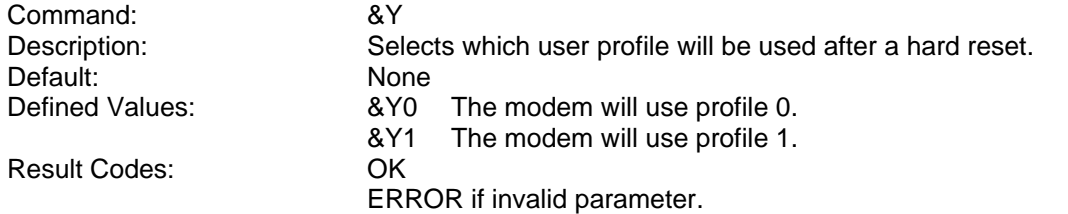

### <span id="page-17-1"></span>**Store Current Configuration**

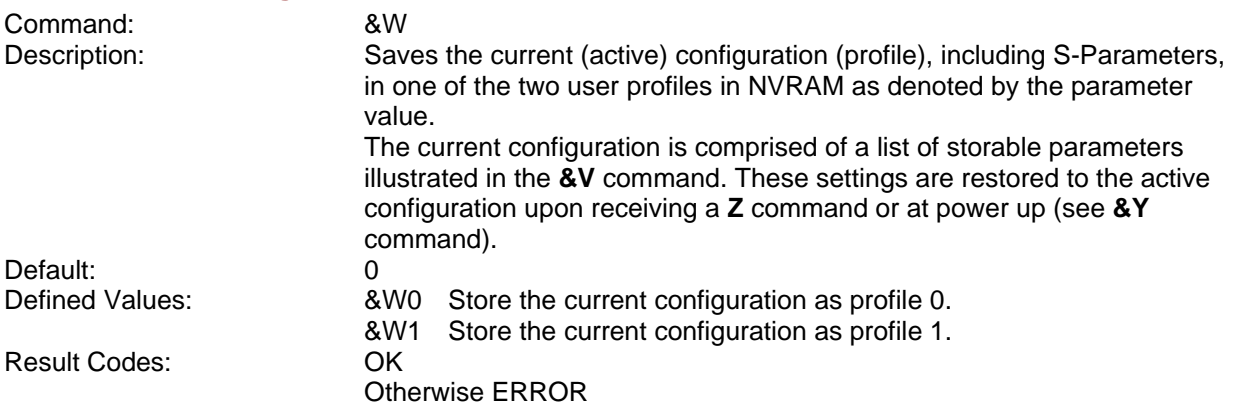

## <span id="page-17-0"></span>**Store Telephone Number**

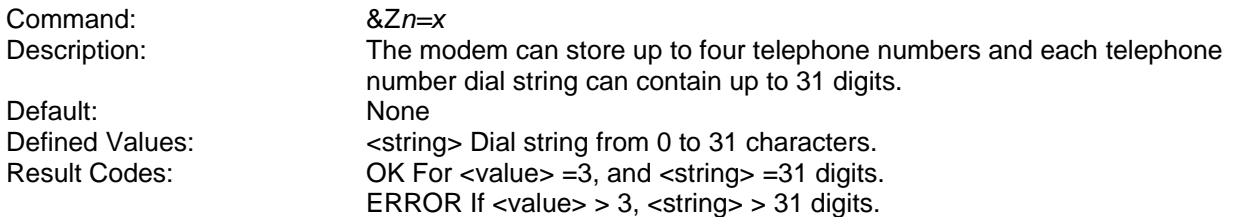

## <span id="page-18-0"></span>**Read/Modify S-Register**

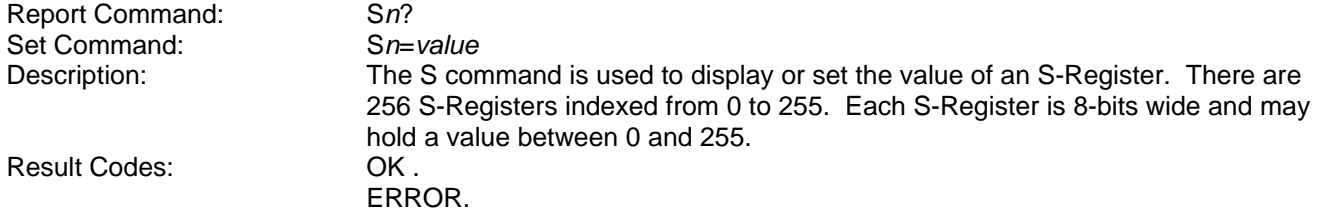

## <span id="page-19-4"></span>**DTE-Modem Interface Commands**

The parameters defined in this section control the operation of the interface between the DTE and modem.

#### <span id="page-19-3"></span>**Command Echo**

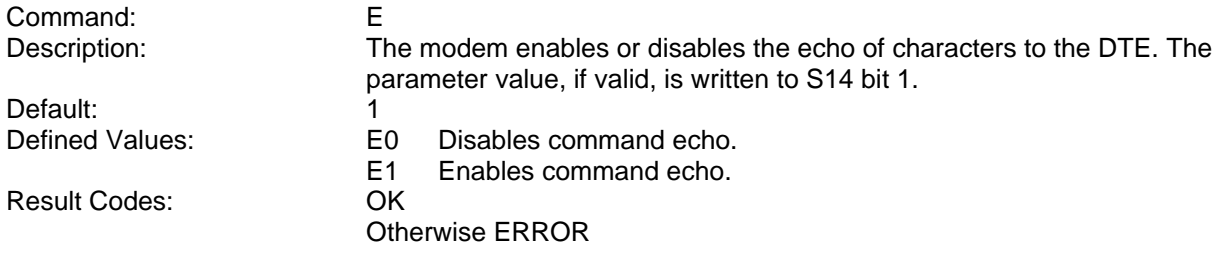

#### <span id="page-19-2"></span>**Quiet Result Code Control**

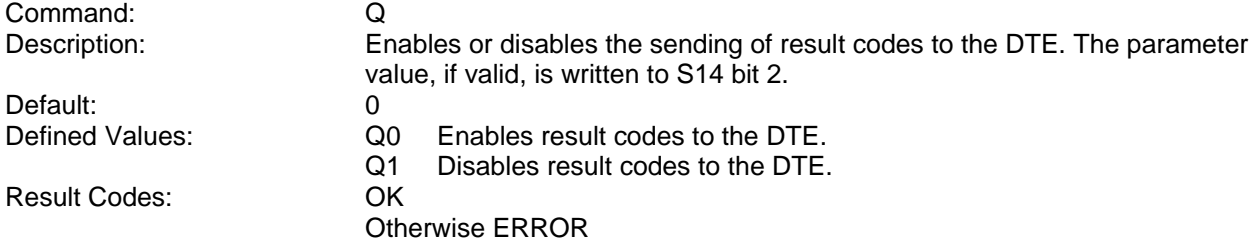

<span id="page-19-1"></span>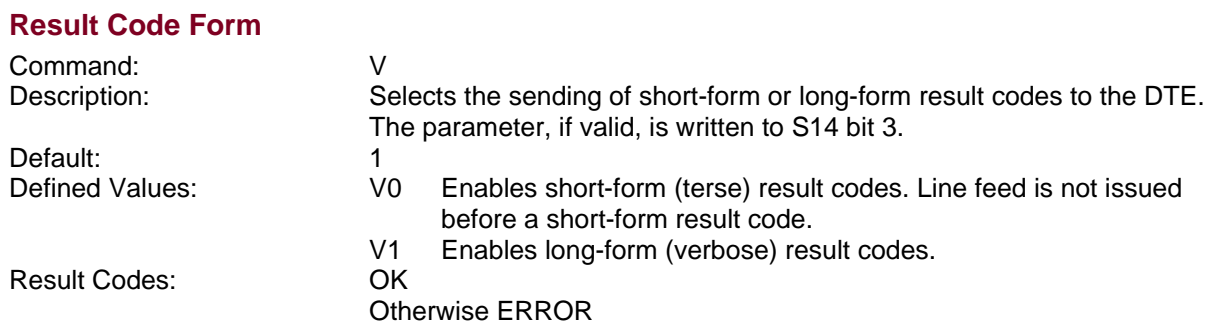

#### <span id="page-19-0"></span>**Connect Message Control**

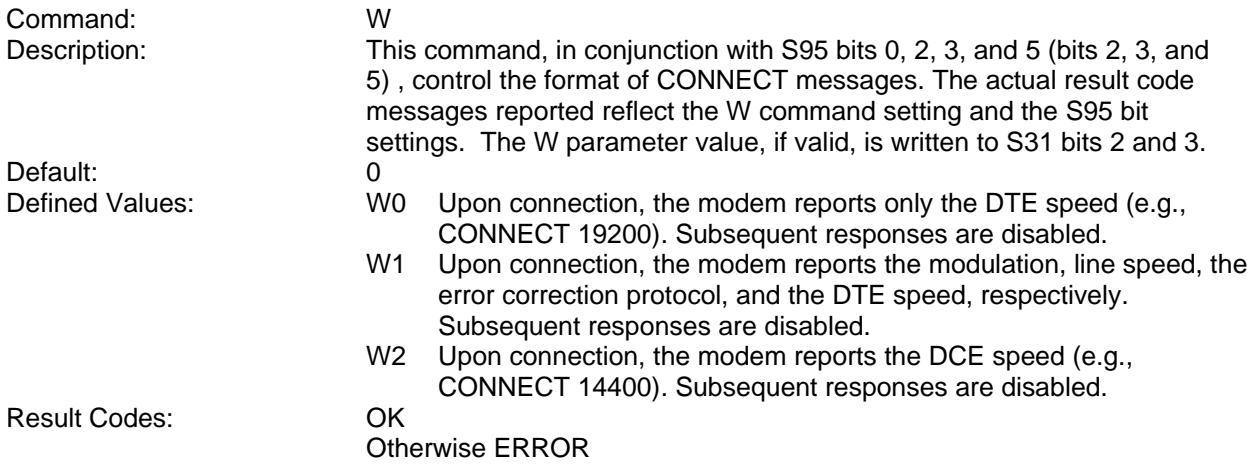

#### <span id="page-20-1"></span>**Extended Result Codes**

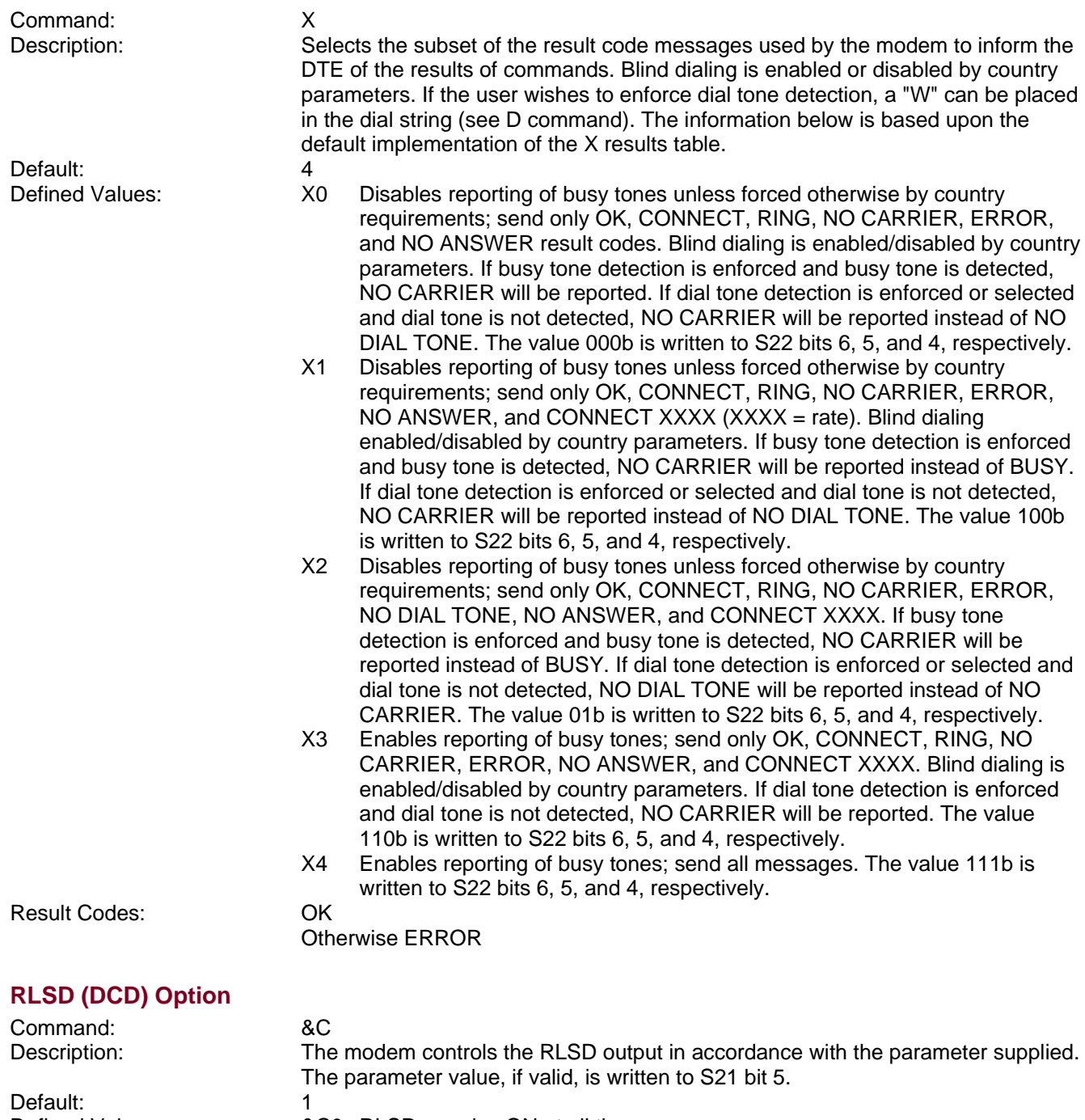

<span id="page-20-0"></span>Defined Values:  $\&CO$  RLSD remains ON at all times. &C1 RLSD follows the state of the carrier.<br>OK Result Codes: Otherwise ERROR

#### <span id="page-21-3"></span>**DTR (Data Terminal Ready) Option**

<span id="page-21-2"></span>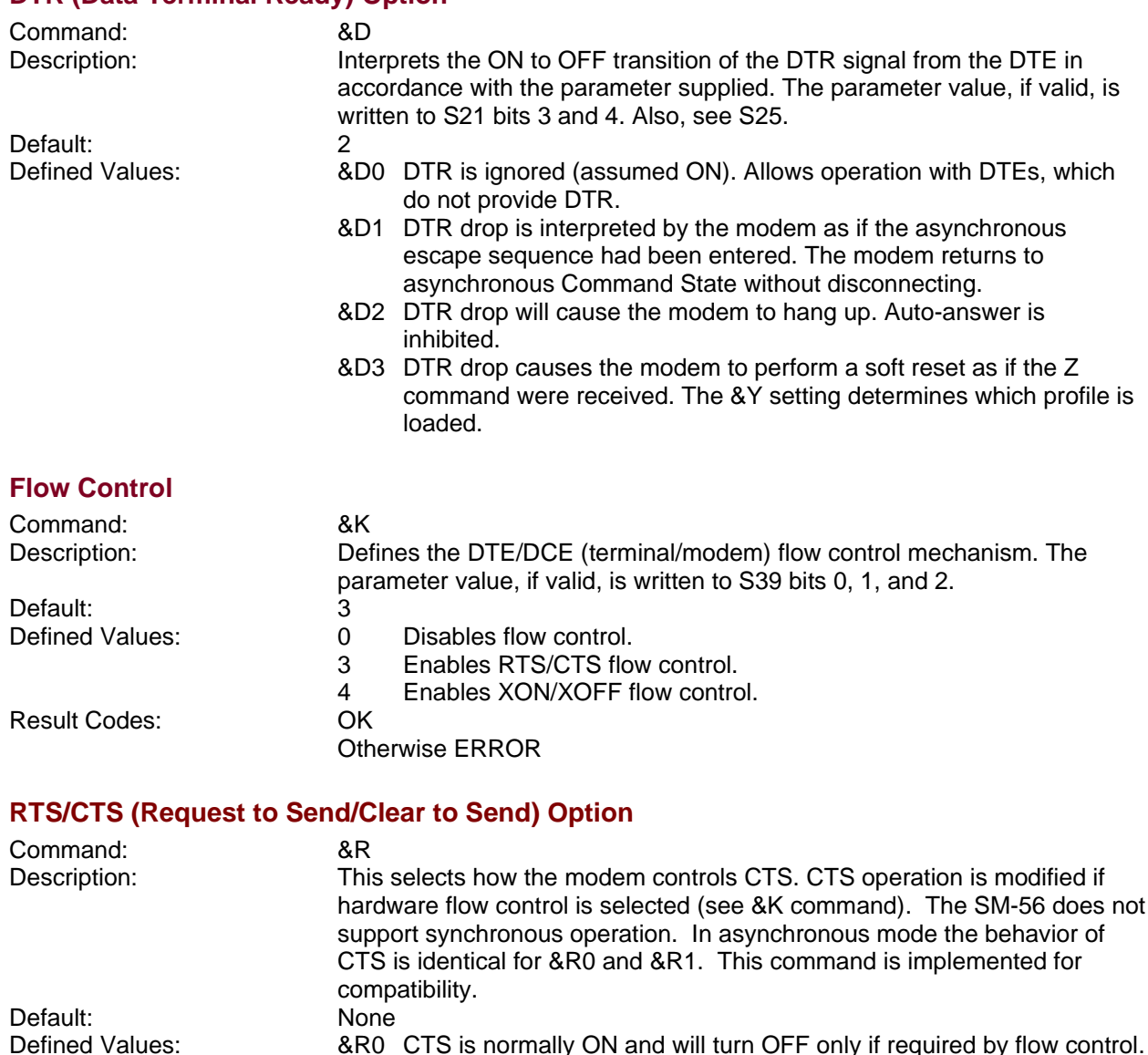

<span id="page-21-1"></span>Defined Values: &R0 CTS is normally ON and will turn OFF only if required by flow control.

Result Codes: OK

## <span id="page-21-0"></span>**DSR (Data Set Ready) Override**

Otherwise ERROR

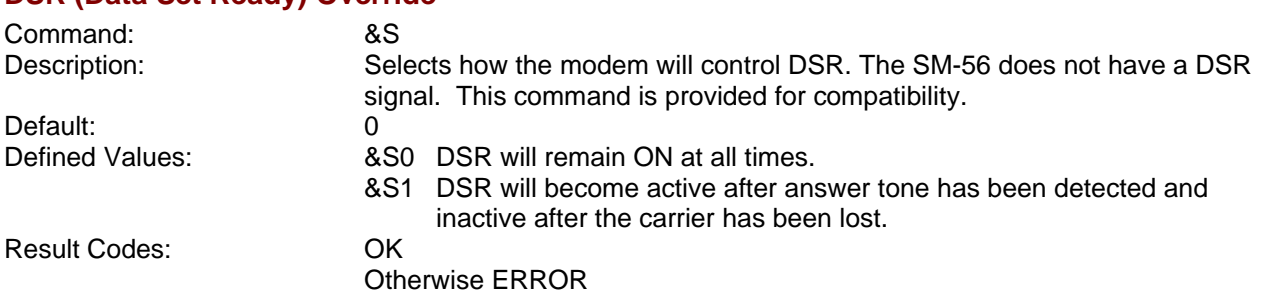

&R1 CTS is normally ON and will turn OFF only if required by flow control.

## <span id="page-22-1"></span>**Call Control Commands**

<span id="page-22-0"></span>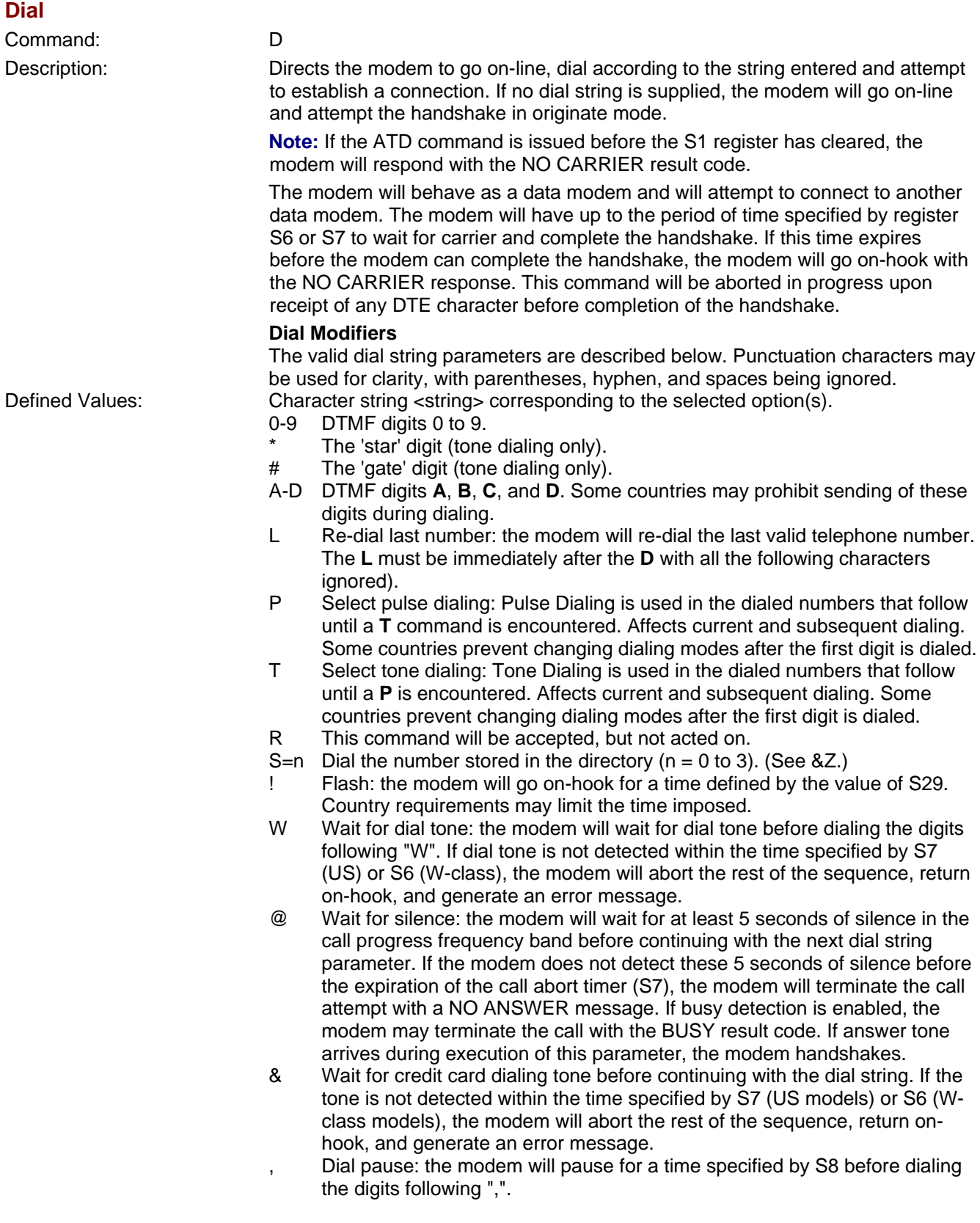

<span id="page-23-3"></span><span id="page-23-2"></span>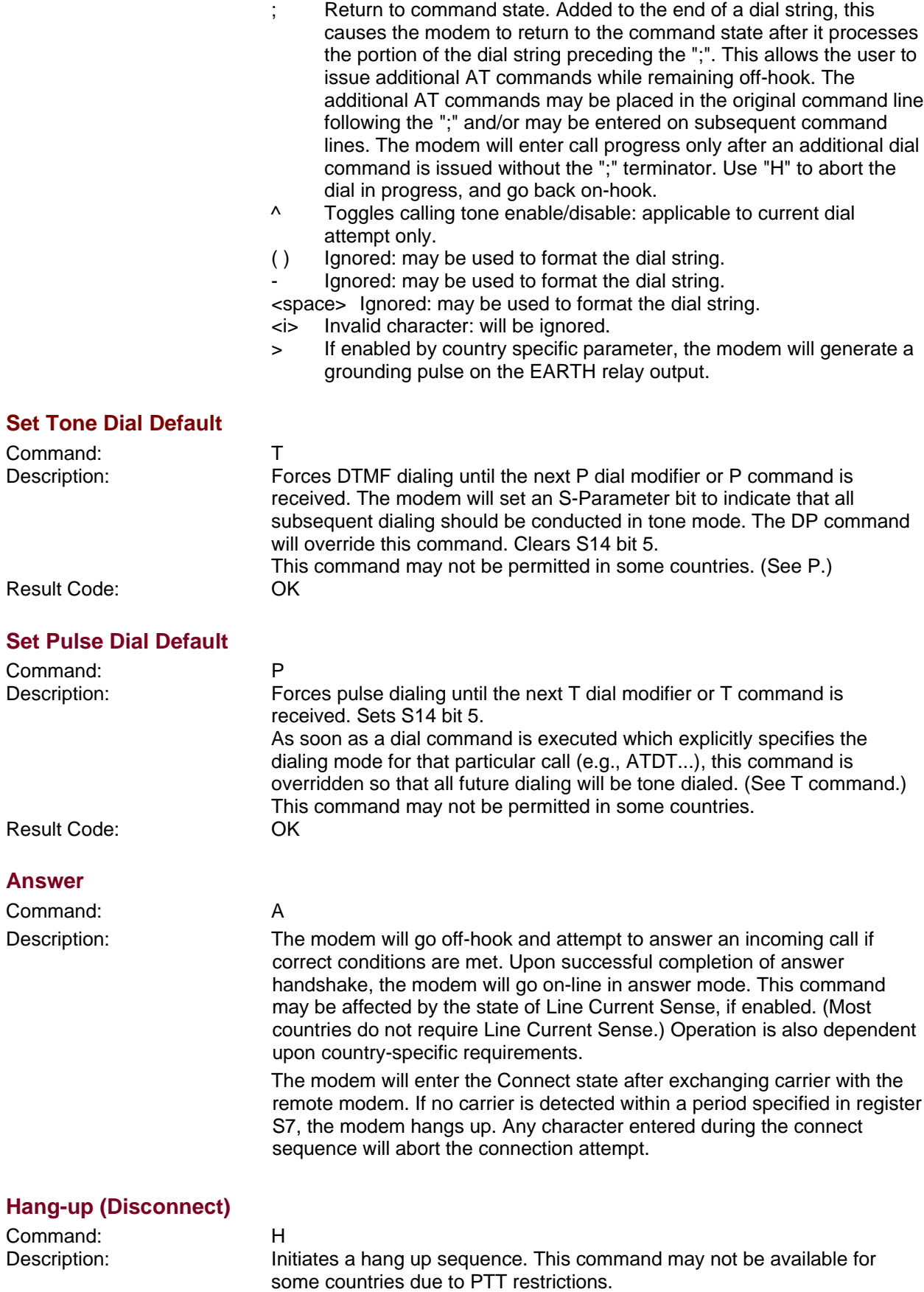

24

<span id="page-23-1"></span><span id="page-23-0"></span>Default: None

<span id="page-24-2"></span><span id="page-24-1"></span><span id="page-24-0"></span>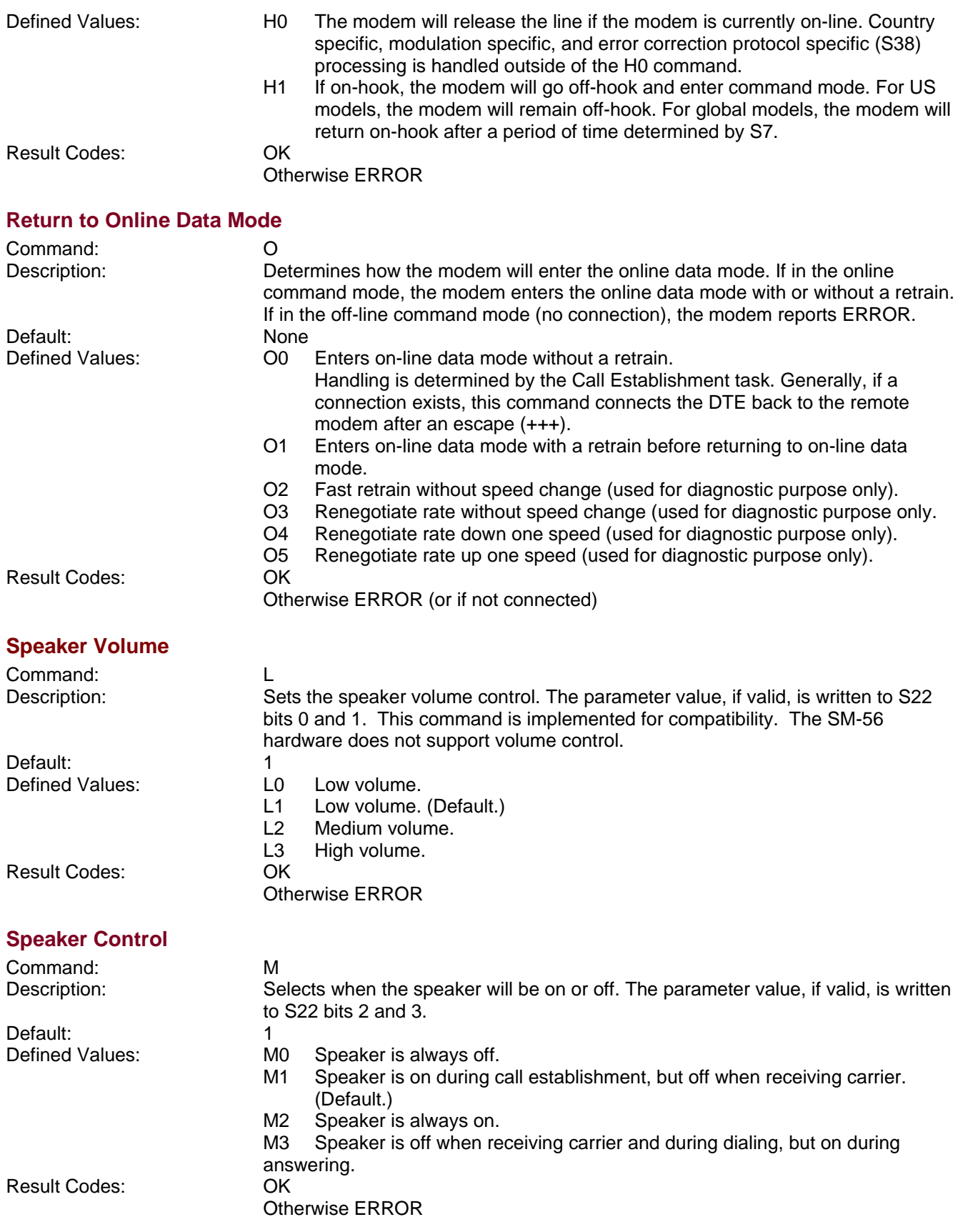

#### <span id="page-25-2"></span>**Select Guard Tone**

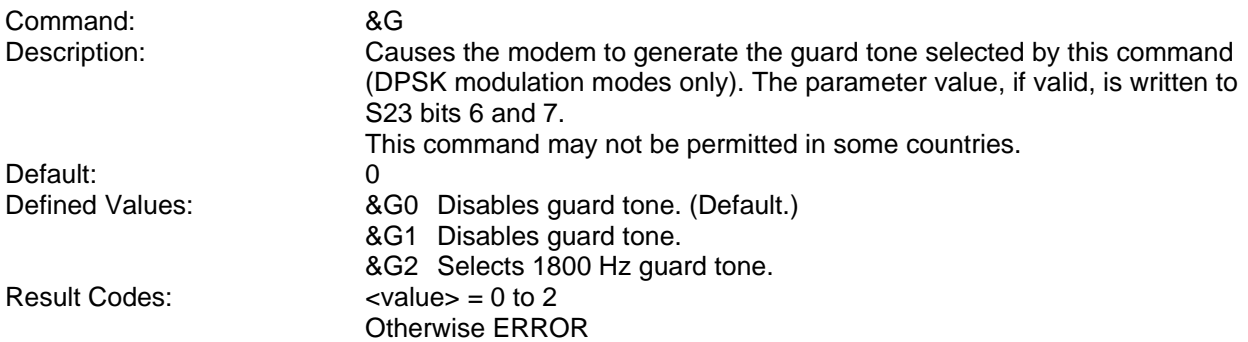

#### <span id="page-25-1"></span>**Select Pulse Dial Make/Break Ratio**

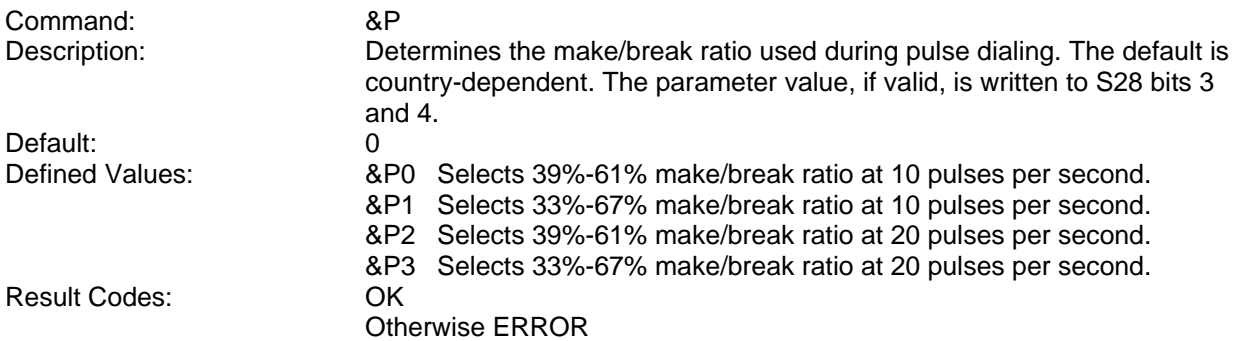

## <span id="page-25-0"></span>**Display Current Configuration and Stored Profiles**

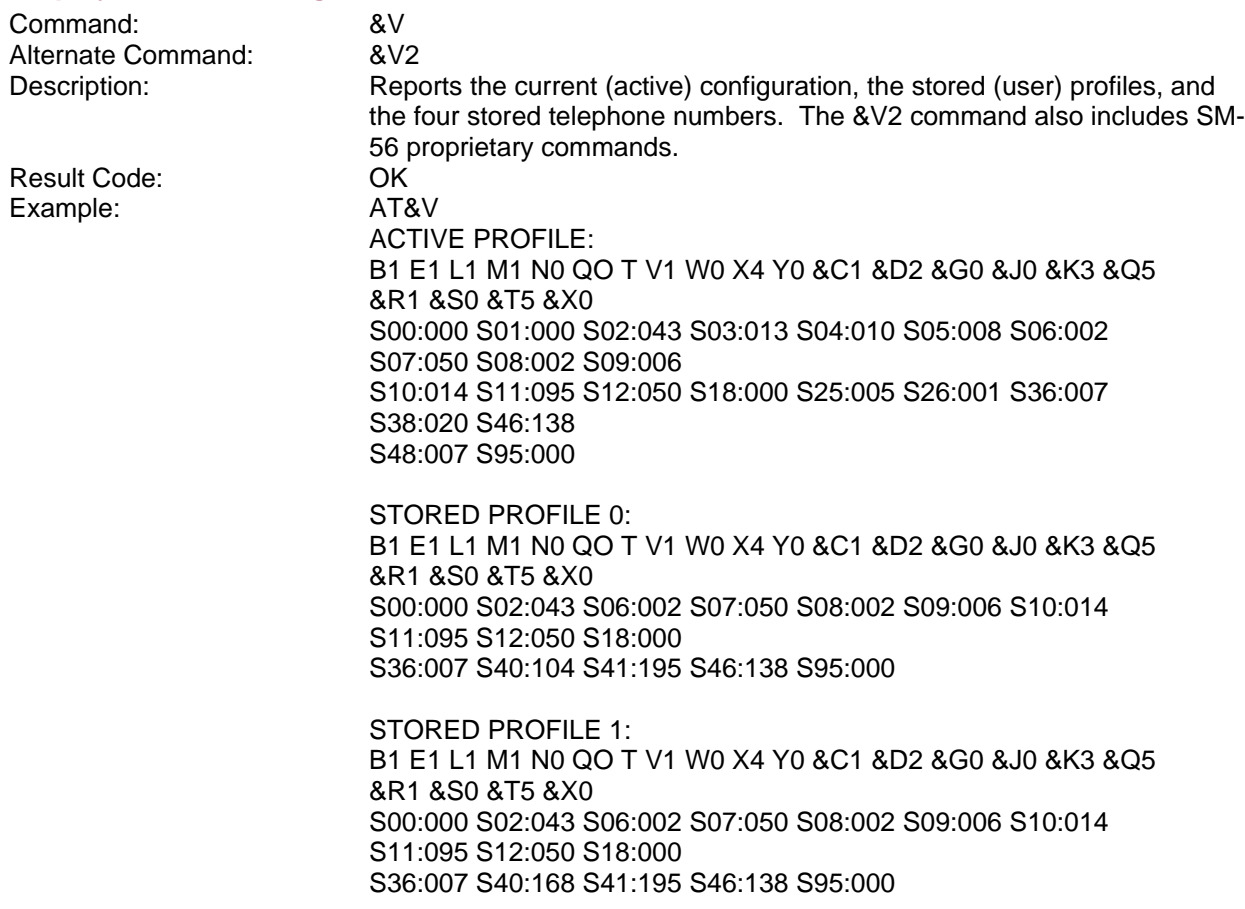

TELEPHONE NUMBERS:  $0 = 1 =$  $2 = 3 =$ OK.

#### <span id="page-26-0"></span>**Display Last Connection Statistics**

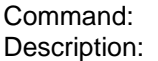

 $8V1$ 

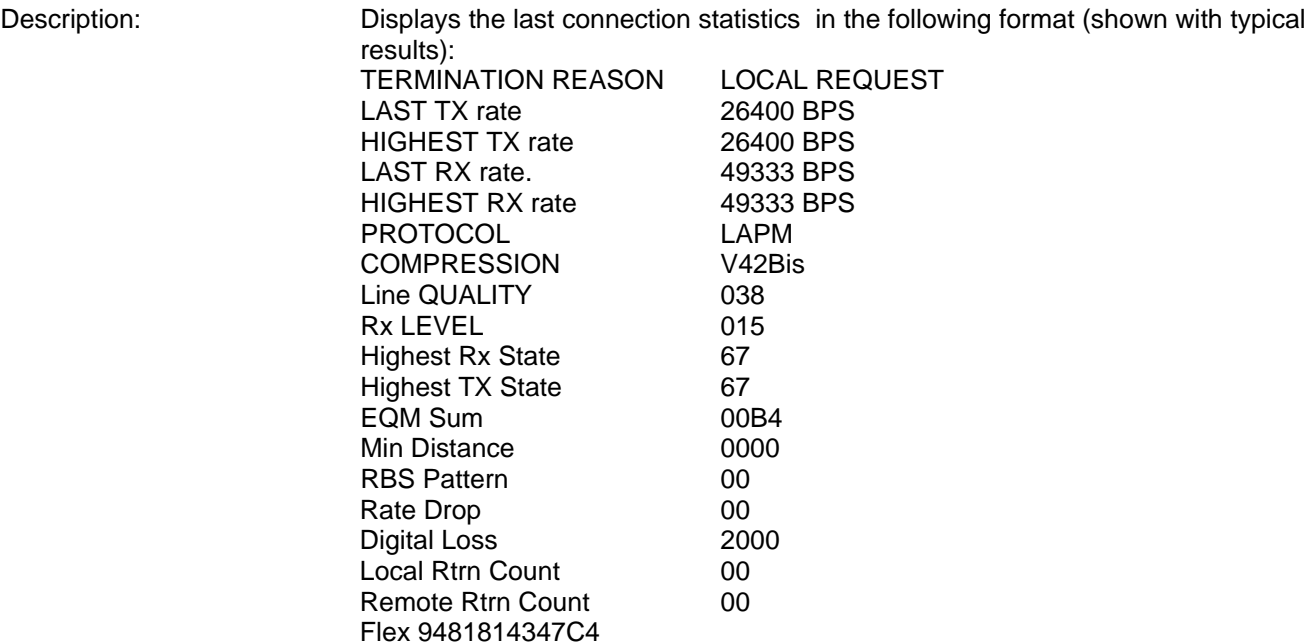

**RBS Pattern:** Shows which bits are being robbed in the least significant 6 bytes, e.g., 03 indicates 2 robbed bits in bit positions 0 and 1.

**Digital Loss:** Shows if a pad was encountered and if so, what was the digital loss. 2000 means 0dB.

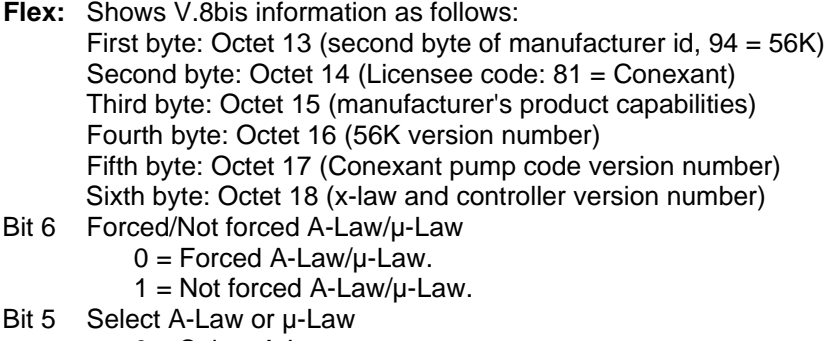

- $0 =$  Select A-Law.
- $1 =$  Select  $\mu$ -Law.
- Bit 4:0 Controller version

## <span id="page-27-3"></span>**Display Ethernet Status**

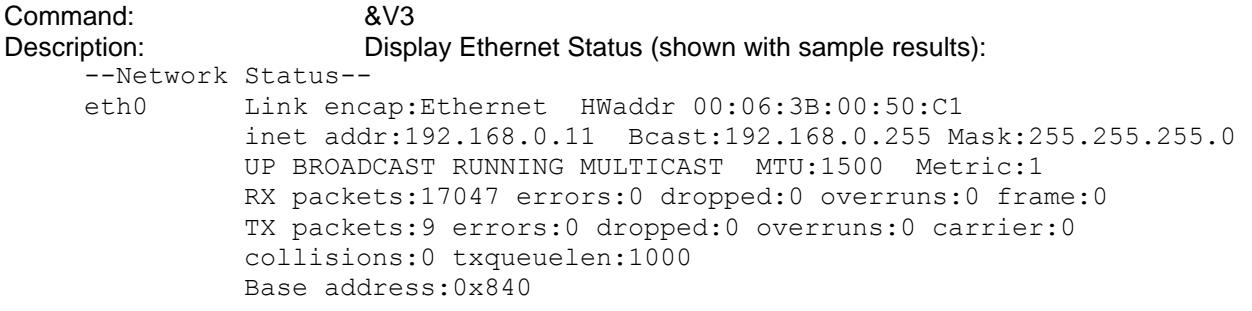

## <span id="page-27-2"></span>**Display DHCP Status**

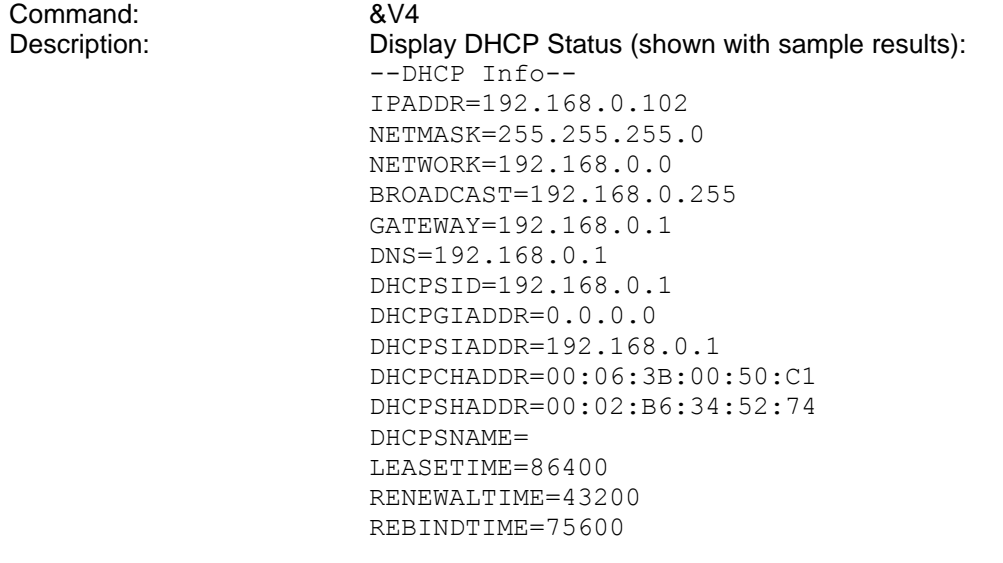

## <span id="page-27-1"></span>**Report Line Signal Level**

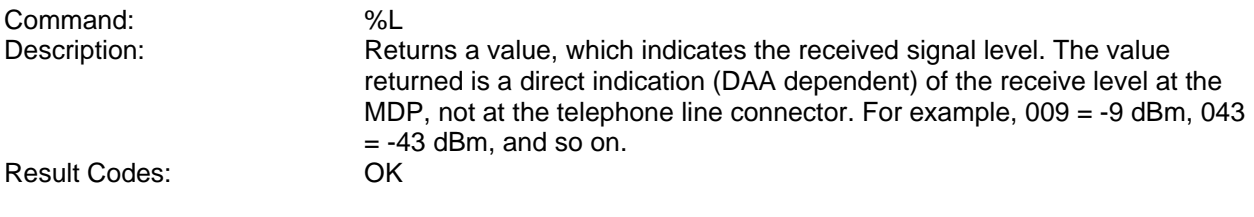

## <span id="page-27-0"></span>**Report Line Signal Quality**

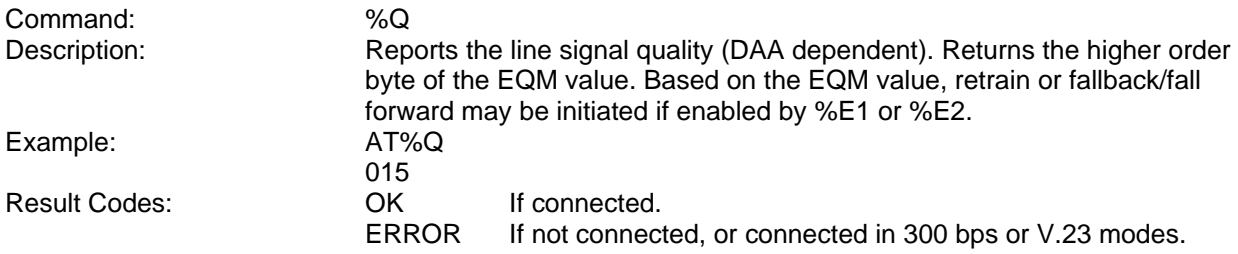

## <span id="page-28-1"></span>**Modulation Control Commands**

#### <span id="page-28-0"></span>**Modulation Selection**

Command: +MS

Description: This extended-format compound parameter controls the manner of operation of the modulation capabilities in the modem. It accepts six subparameters. Syntax: +MS=[<carrier>[,<automode>[,<min\_tx\_rate>[,<max\_tx\_rate>

 $\left[ \frac{1}{2}$  <min\_rx\_rate>  $\left[ \frac{1}{2}$  (<max\_rx\_rate>)]]]]]

Where possible <carrier>, <min\_tx\_rate>, <max\_tx\_rate>, <min\_rx\_rate>, and <max\_rx\_rate> values are listed in Table 1-3.

#### **Table 1-3. +MS Command Supported Rates**

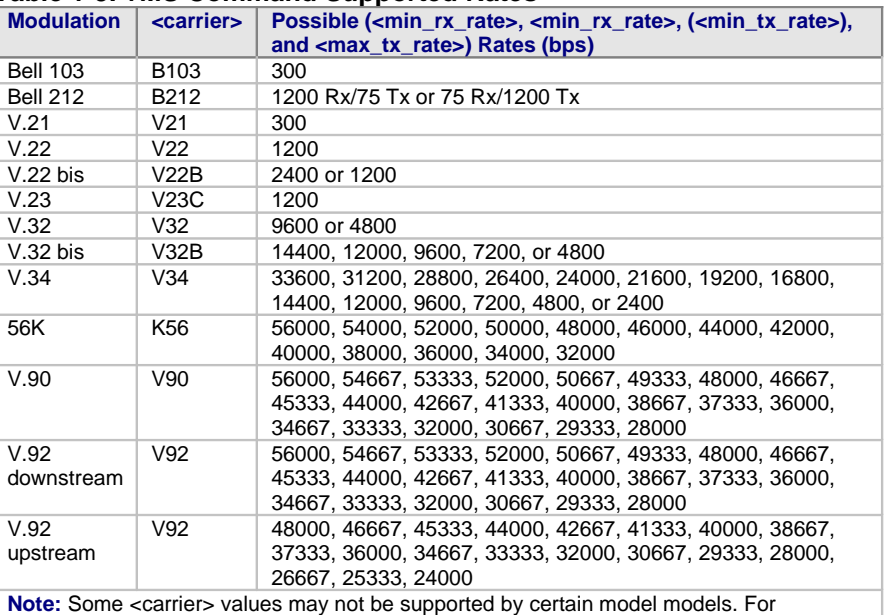

example, modem models supporting V92 may not support K56.

Defined Values: <carrier>A string that specifies the preferred modem carrier to use in originating or answering a connection. <carrier> values are strings of up to eight characters, consisting only of numeric digits and upper case letters. <carrier> values for ITU standard modulations take the form: <letter><1-4 digits><other letters as needed>. Defined values are listed in Table 1-3.

> <automode> A numeric value which enables or disables automatic modulation negotiation (ITU-T V.32bis Annex A or V.8).  $0 =$  Automode disabled.

1 = Automode enabled. (Default.)

<min\_rx\_rate> and <max\_rx\_rate>

Numeric values which specify the lowest (<min\_rx\_rate>) and highest (<max\_rx\_rate>) rate at which the modem may establish a receive connection. May be used to condition distinct limits for the receive direction as distinct from the transmit direction. Values for this subparameter are decimal encoded, in units of bit/s. The possible values for each modulation are listed in Table 1-3. Actual values will be limited to possible values corresponding to the entered <carrier> and fall-back <carrier> as determined during operation. (Default = lowest (<min\_rx\_rate>) and highest (<max\_rx\_rate>) rate supported by the selected carrier.)

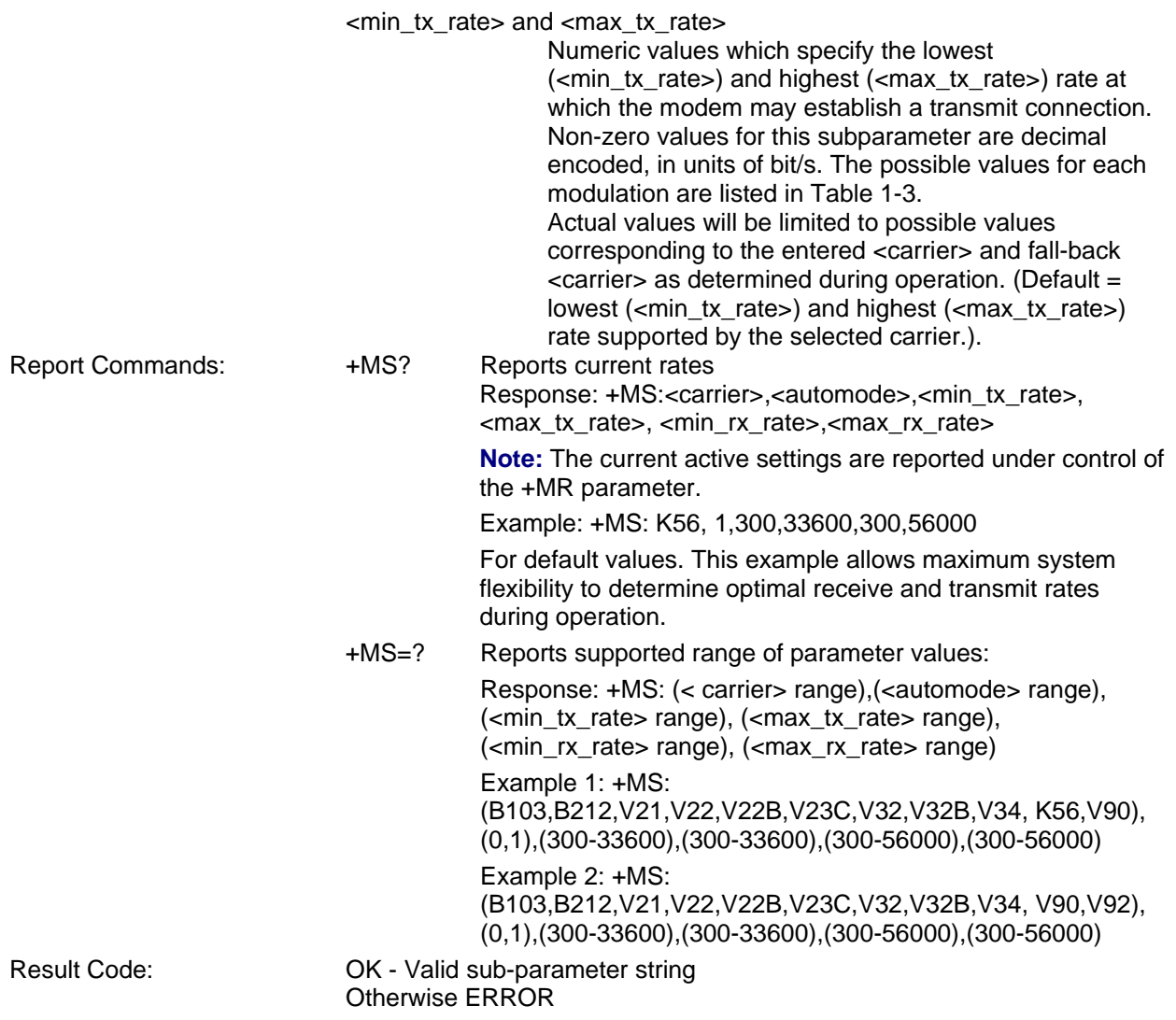

### <span id="page-29-1"></span>**Enable/Disable Data Compression**

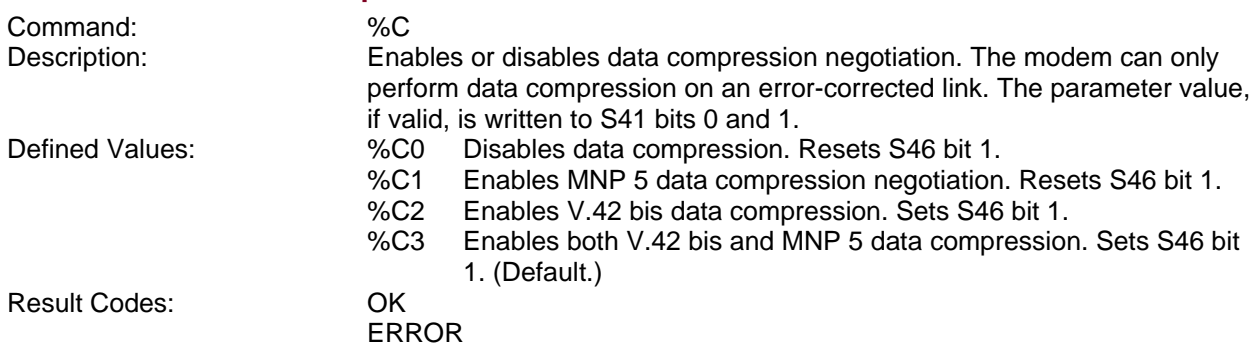

## <span id="page-29-0"></span>**Line Quality Monitor and Auto-Retrain**

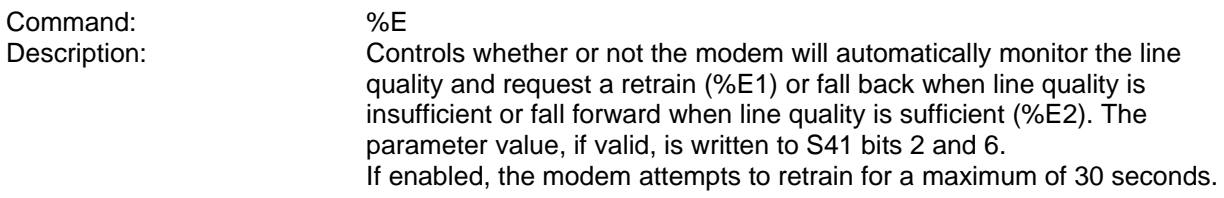

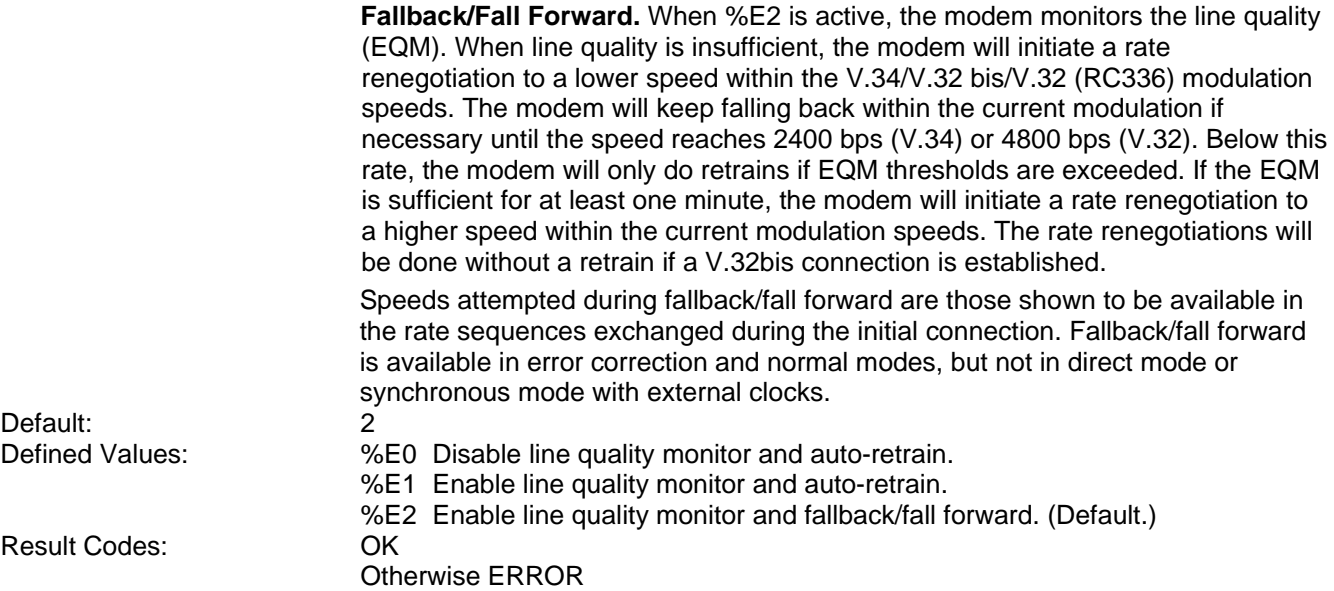

## <span id="page-30-2"></span>**Select µ-Law or A-Law Codec Type**

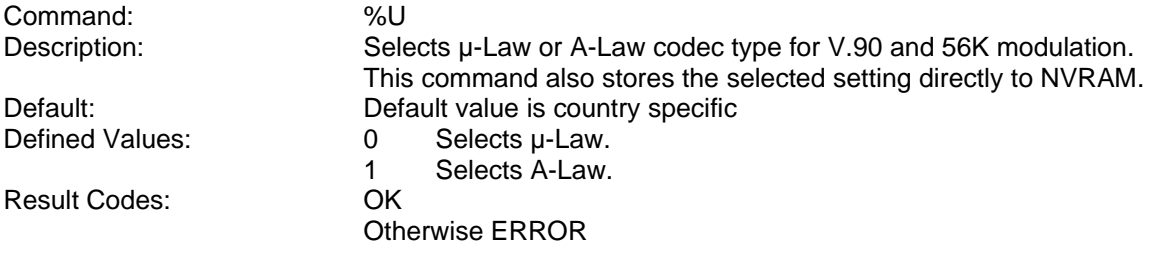

## <span id="page-30-1"></span>**Communication Standard Setting – CCITT or Bell**

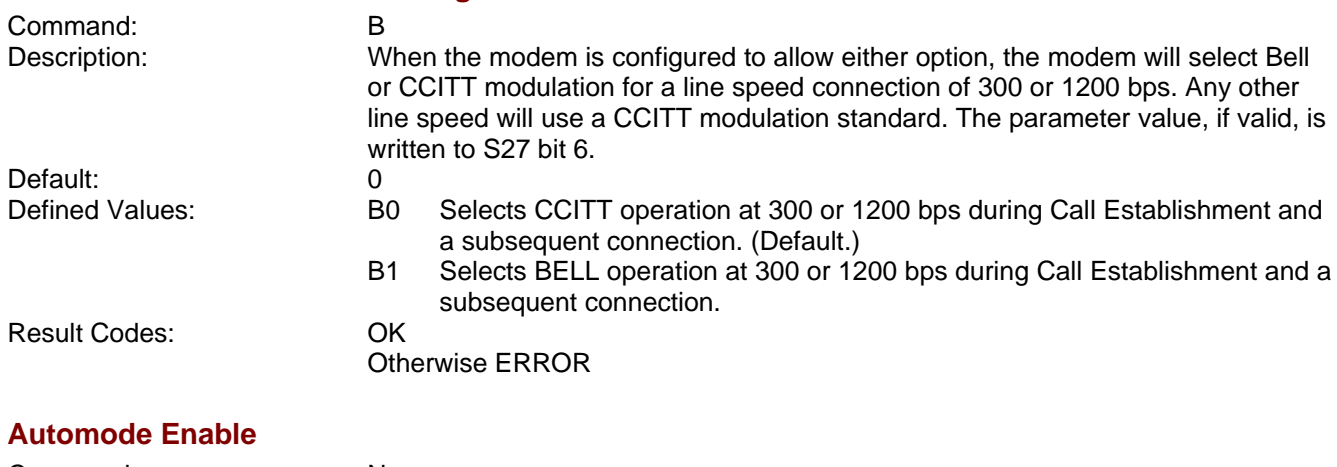

<span id="page-30-0"></span>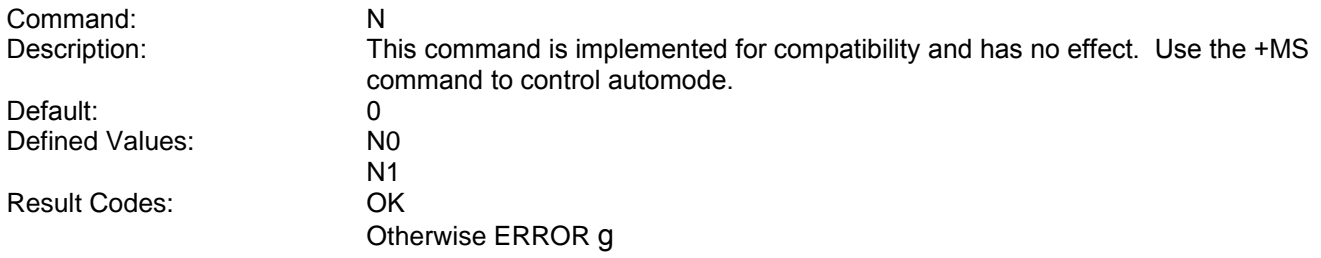

## <span id="page-31-0"></span>**Connection Mode**

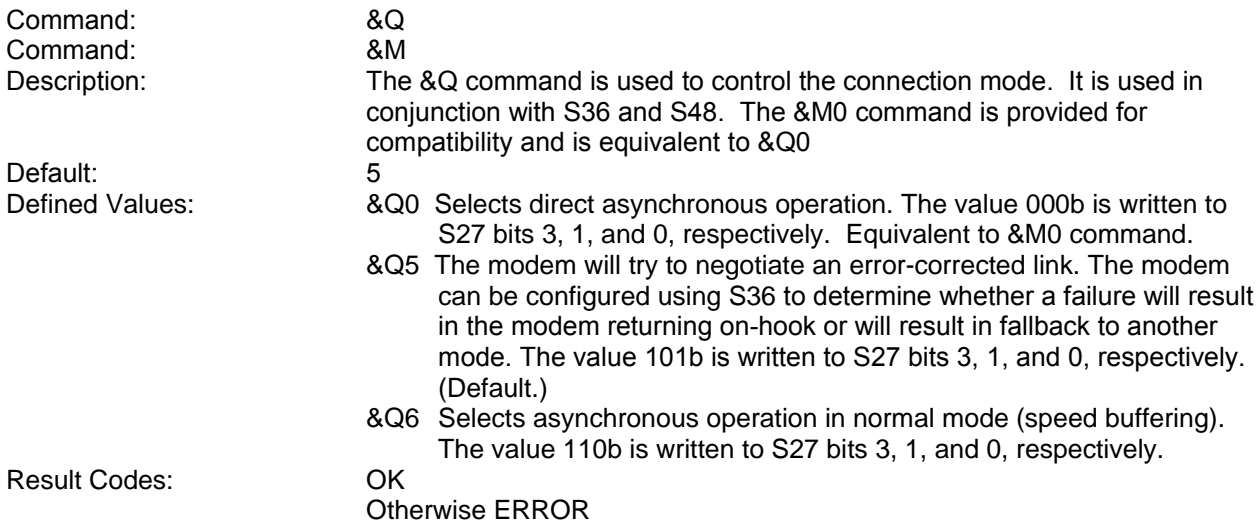

## <span id="page-32-4"></span>**Security Commands**

### <span id="page-32-3"></span>**Enable/Disable User Authentication**

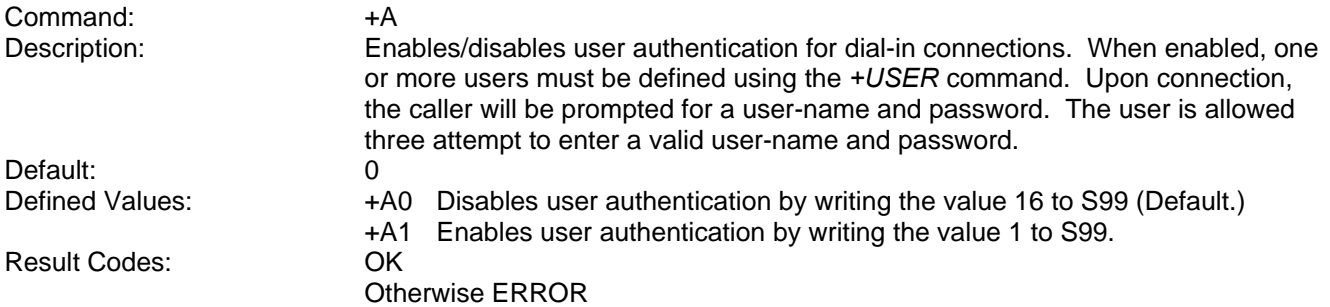

#### <span id="page-32-2"></span>**Enable/Disable Alert Action**

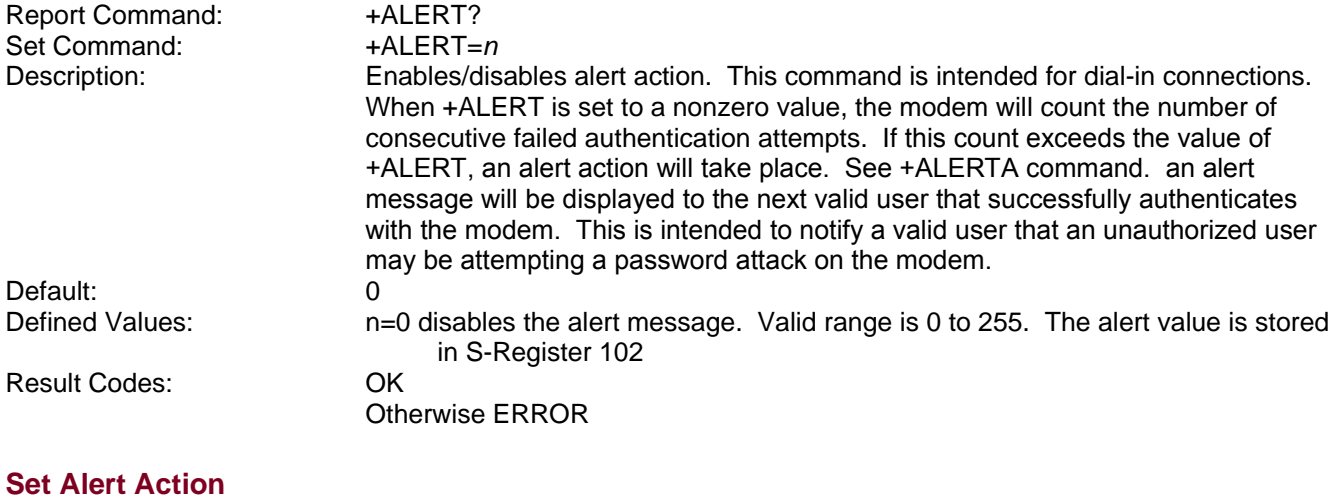

<span id="page-32-1"></span>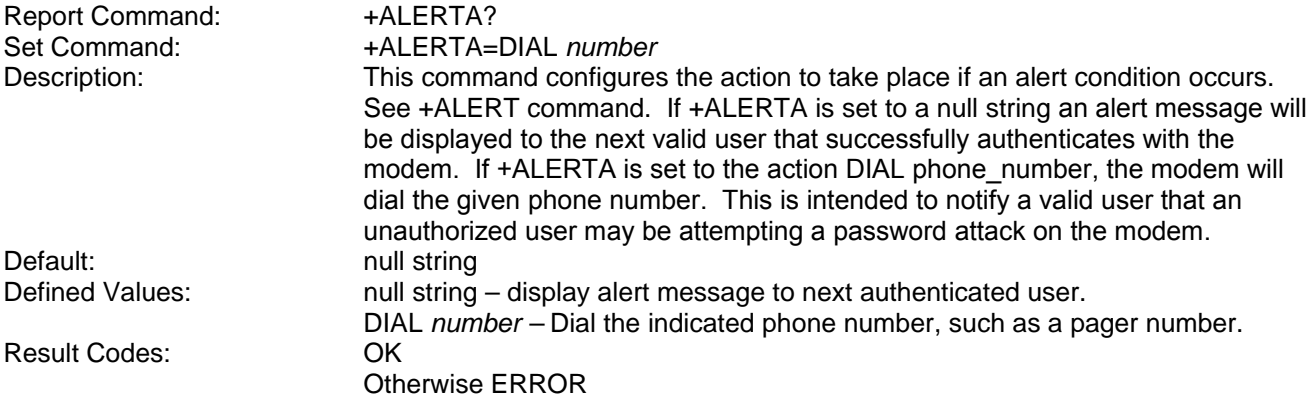

## <span id="page-32-0"></span>**Set Dial-Back Message**

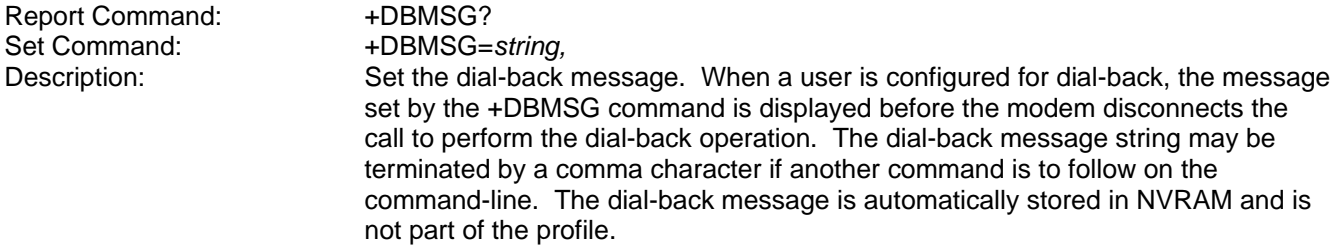

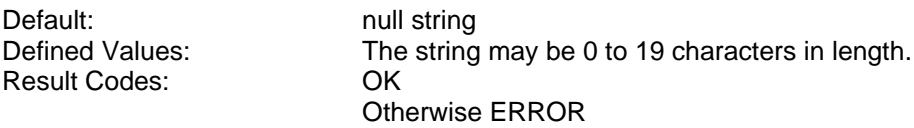

## <span id="page-33-2"></span>**Enable/Disable Encryption**

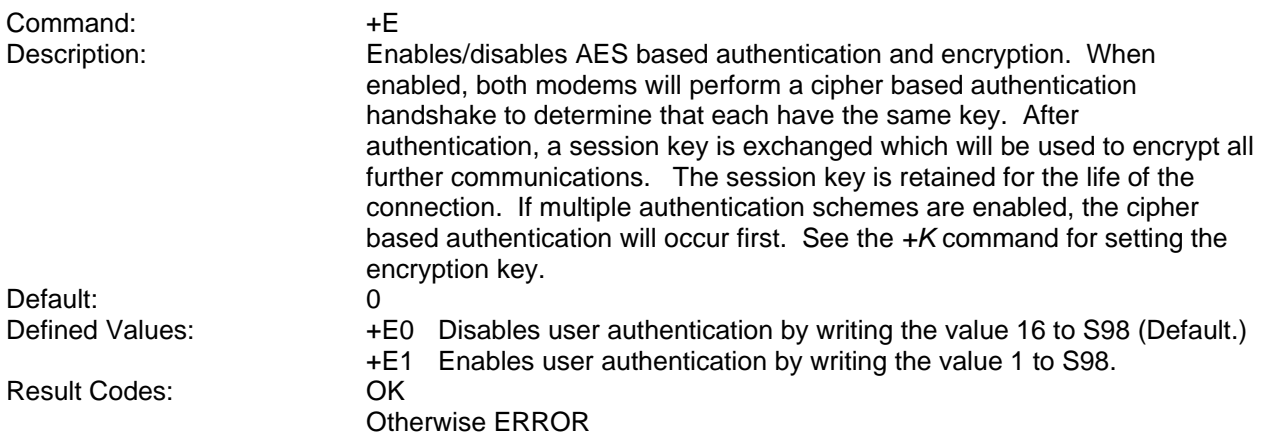

## <span id="page-33-1"></span>**Hide Encryption Key**

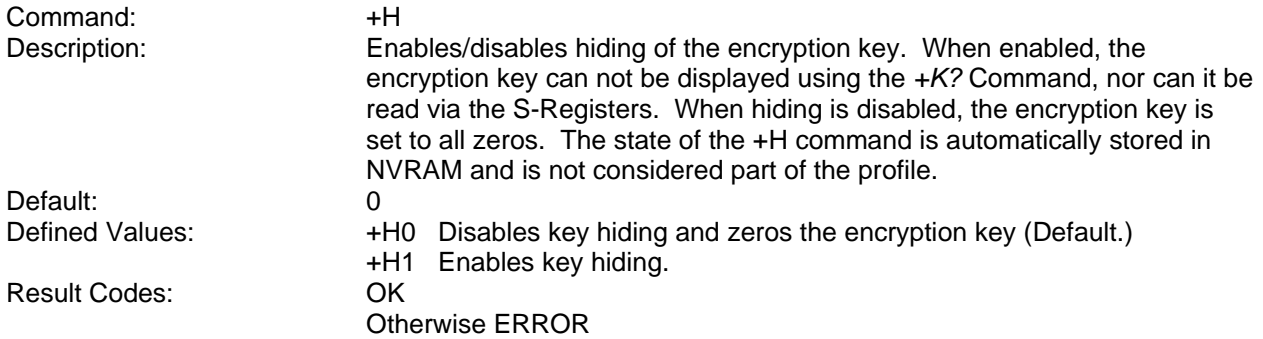

## <span id="page-33-0"></span>**Set Encryption Key**

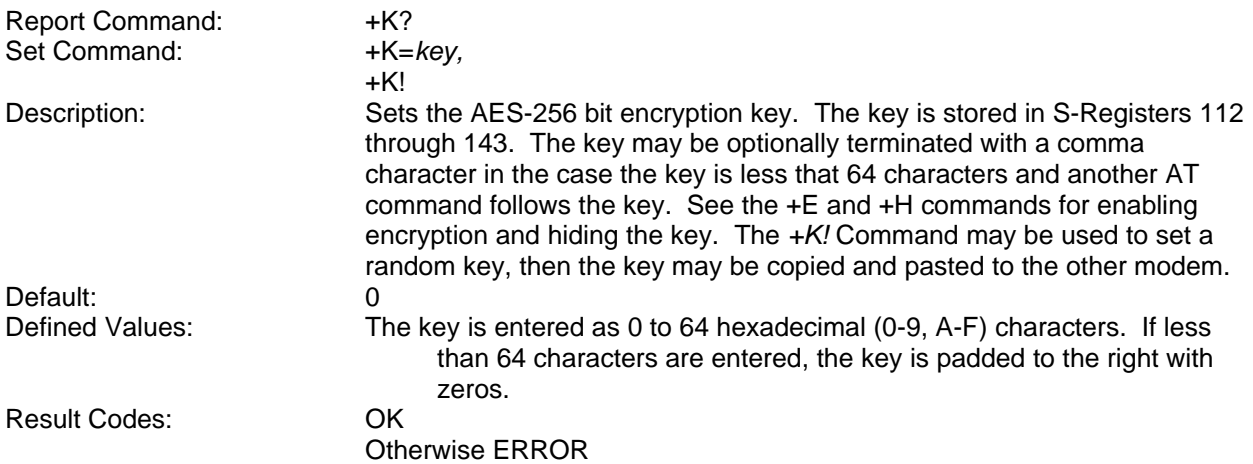

## <span id="page-34-5"></span>**Display Activity Log**

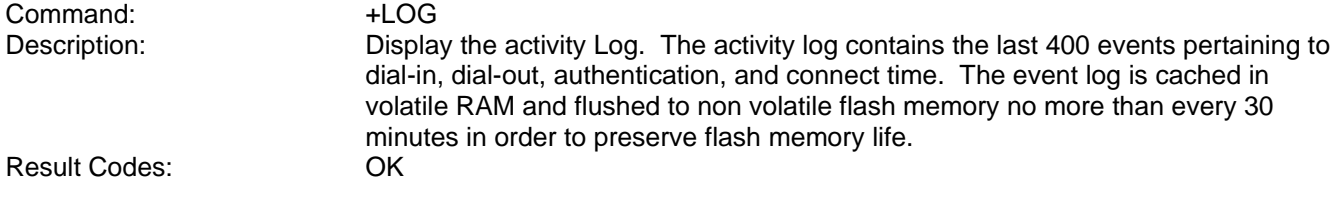

## <span id="page-34-4"></span>**Clear Activity Log**

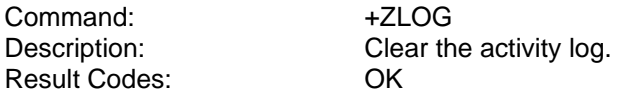

### <span id="page-34-3"></span>**Display Usage Statistics**

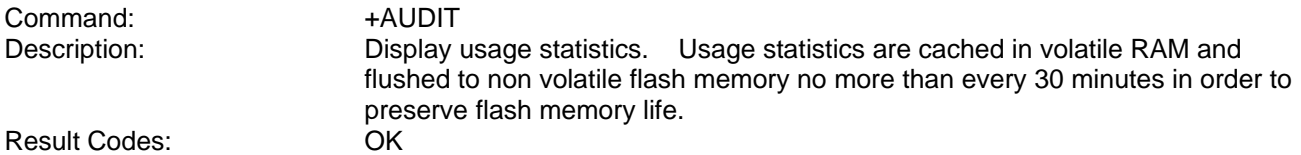

### <span id="page-34-2"></span>**Clear Usage Statistics**

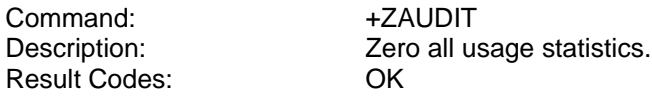

#### <span id="page-34-1"></span>**Set Modem Name**

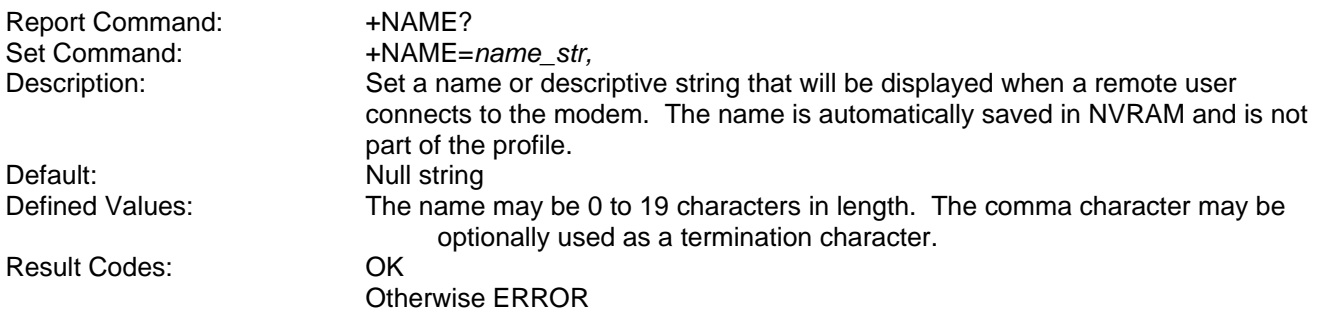

#### <span id="page-34-0"></span>**Protect S-Registers 96 – 255 from &F command**

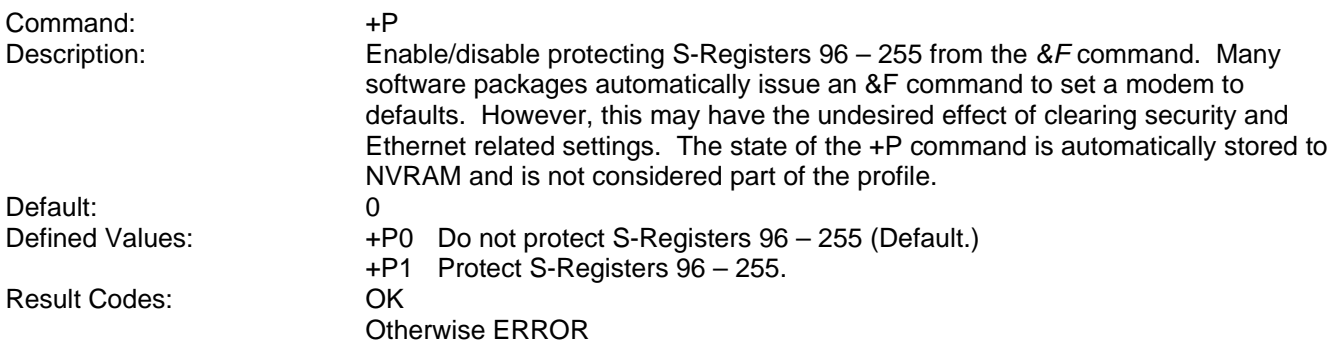

#### <span id="page-35-3"></span>**Enable/Disable One-time Pass-code Authentication**

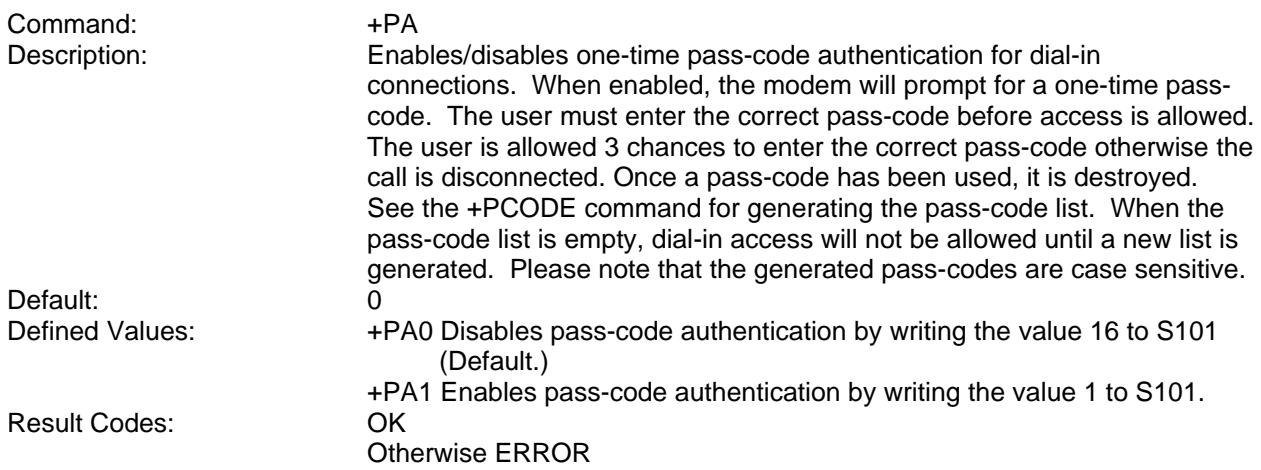

#### <span id="page-35-2"></span>**Generate One-time Pass-code List**

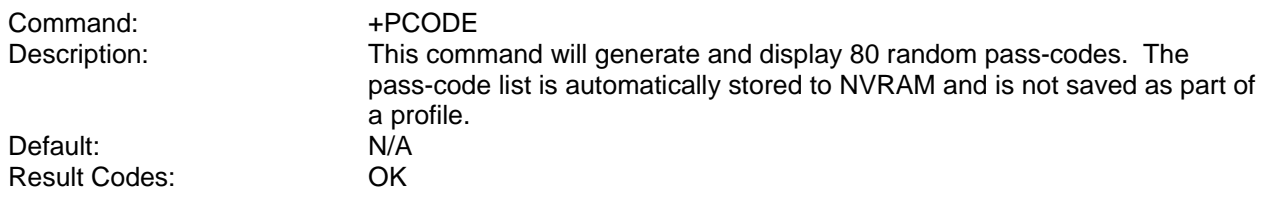

#### <span id="page-35-1"></span>**Set Remote ESC Password**

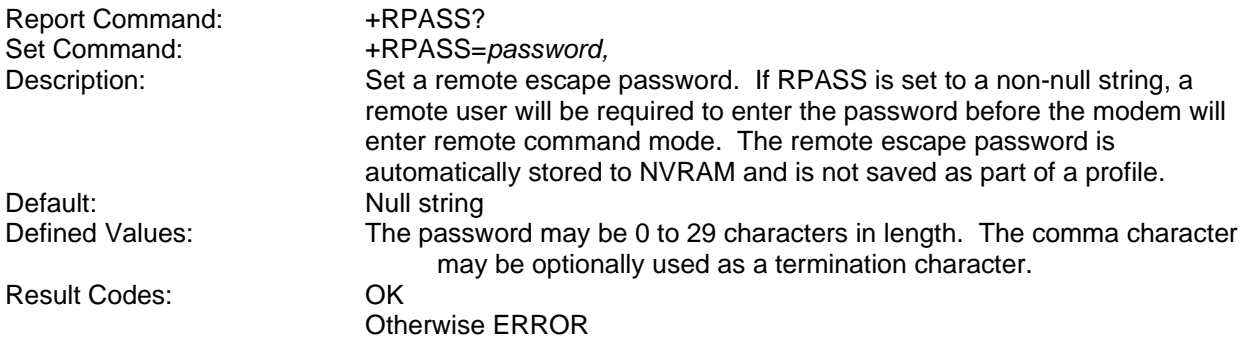

#### <span id="page-35-0"></span>**Enable/Disable Telnet Authentication**

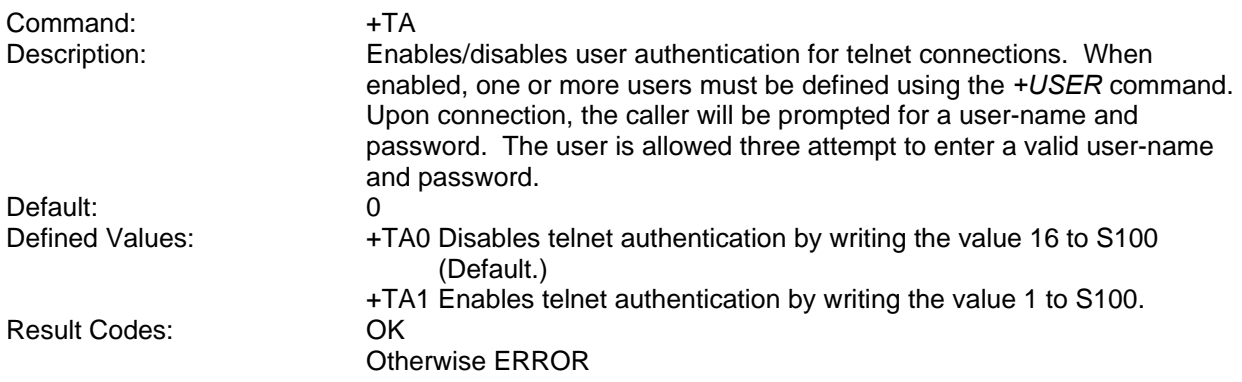

<span id="page-36-0"></span>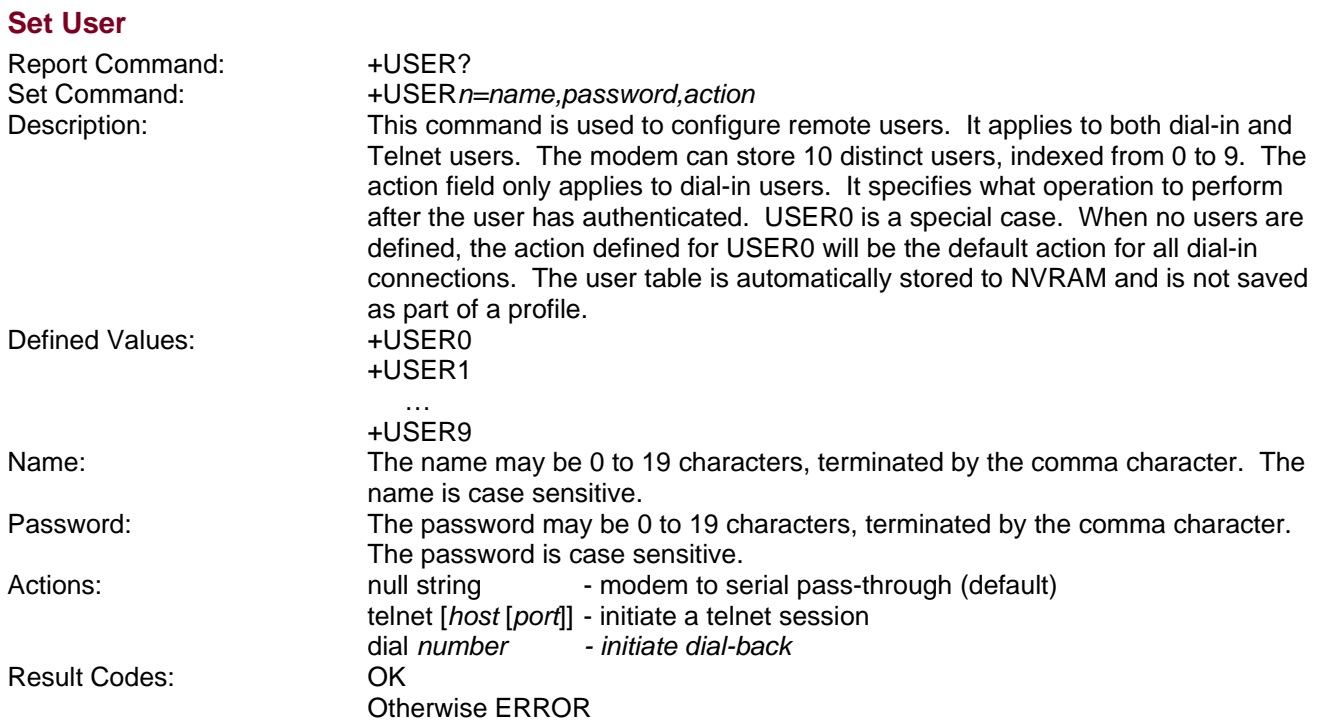

## <span id="page-37-5"></span>**Ethernet Commands**

## <span id="page-37-4"></span>**Enable Ethernet Port**

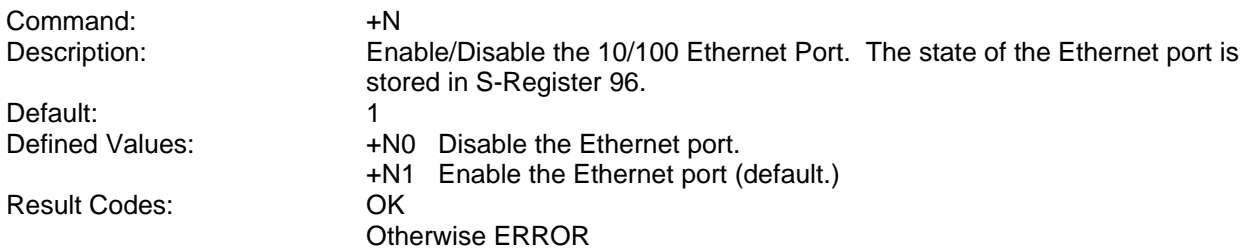

## <span id="page-37-3"></span>**Set IP Address**

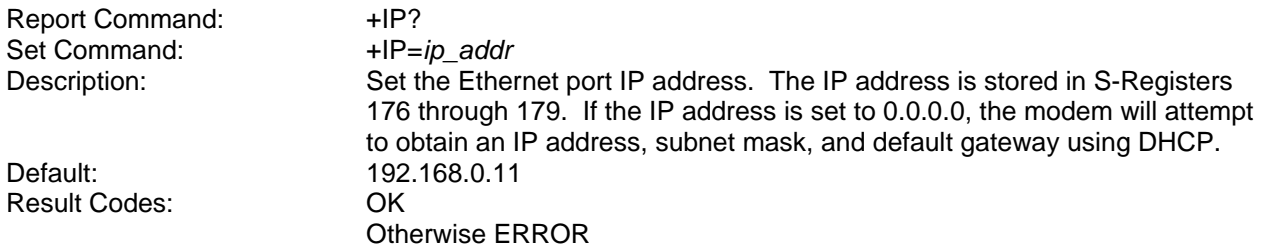

#### <span id="page-37-2"></span>**Set Subnet Mask**

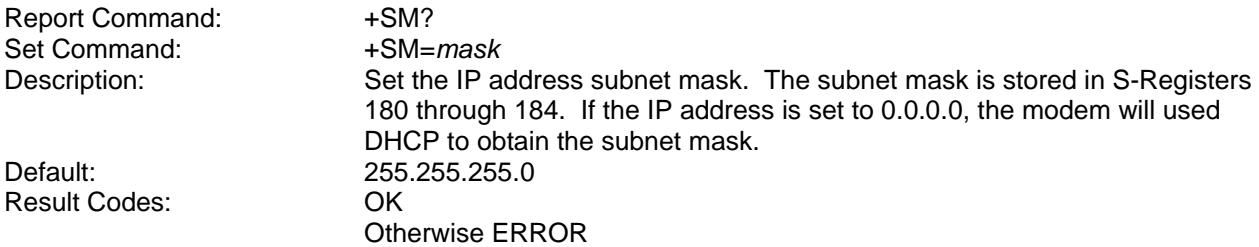

#### <span id="page-37-1"></span>**Set Gateway Address**

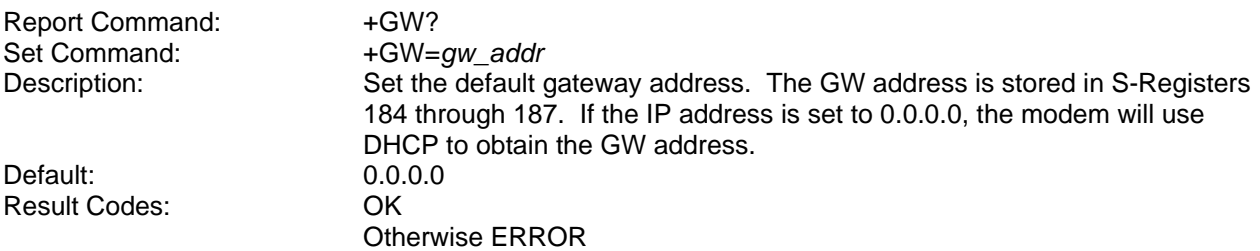

### <span id="page-37-0"></span>**Set DNS Address**

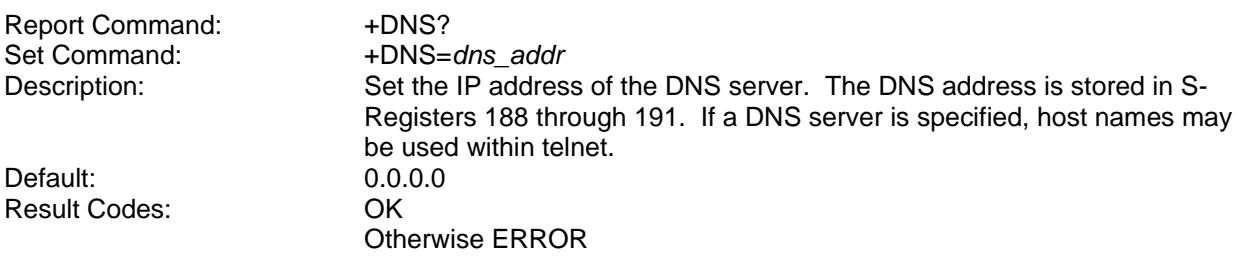

## <span id="page-38-1"></span>**Ping host**

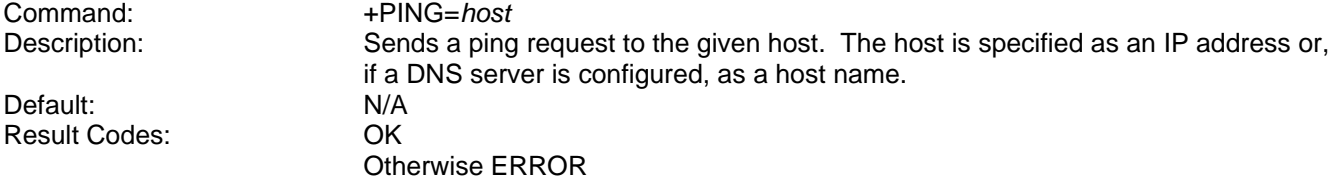

### <span id="page-38-0"></span>**Set Telnet Port**

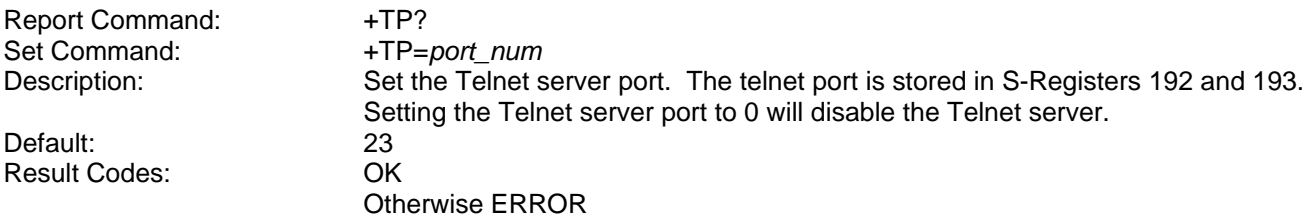

## <span id="page-39-1"></span>**Maintenance Commands**

## <span id="page-39-0"></span>**Firmware Upload**

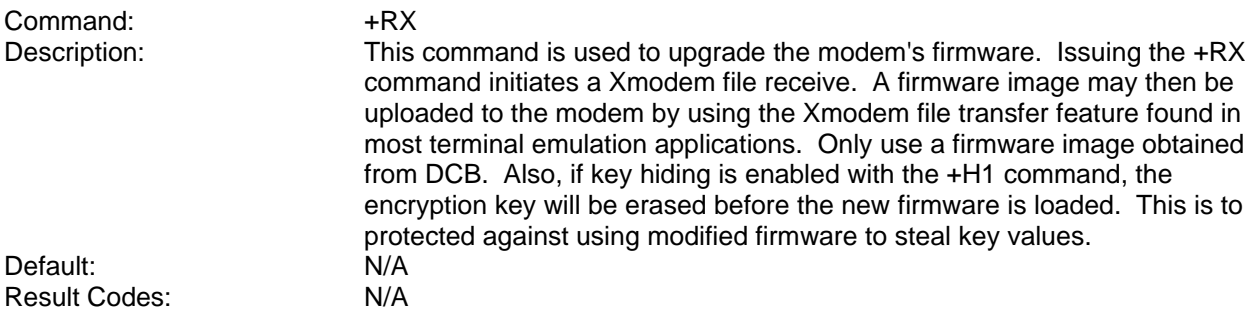

## <span id="page-40-0"></span>**S-Registers**

Certain modem values, or parameters, are stored in memory locations called S-registers. Use the **S** command to read or to alter the contents of S-registers (see previous section). Register value may be stored on one of two user profiles with the command **&W**.

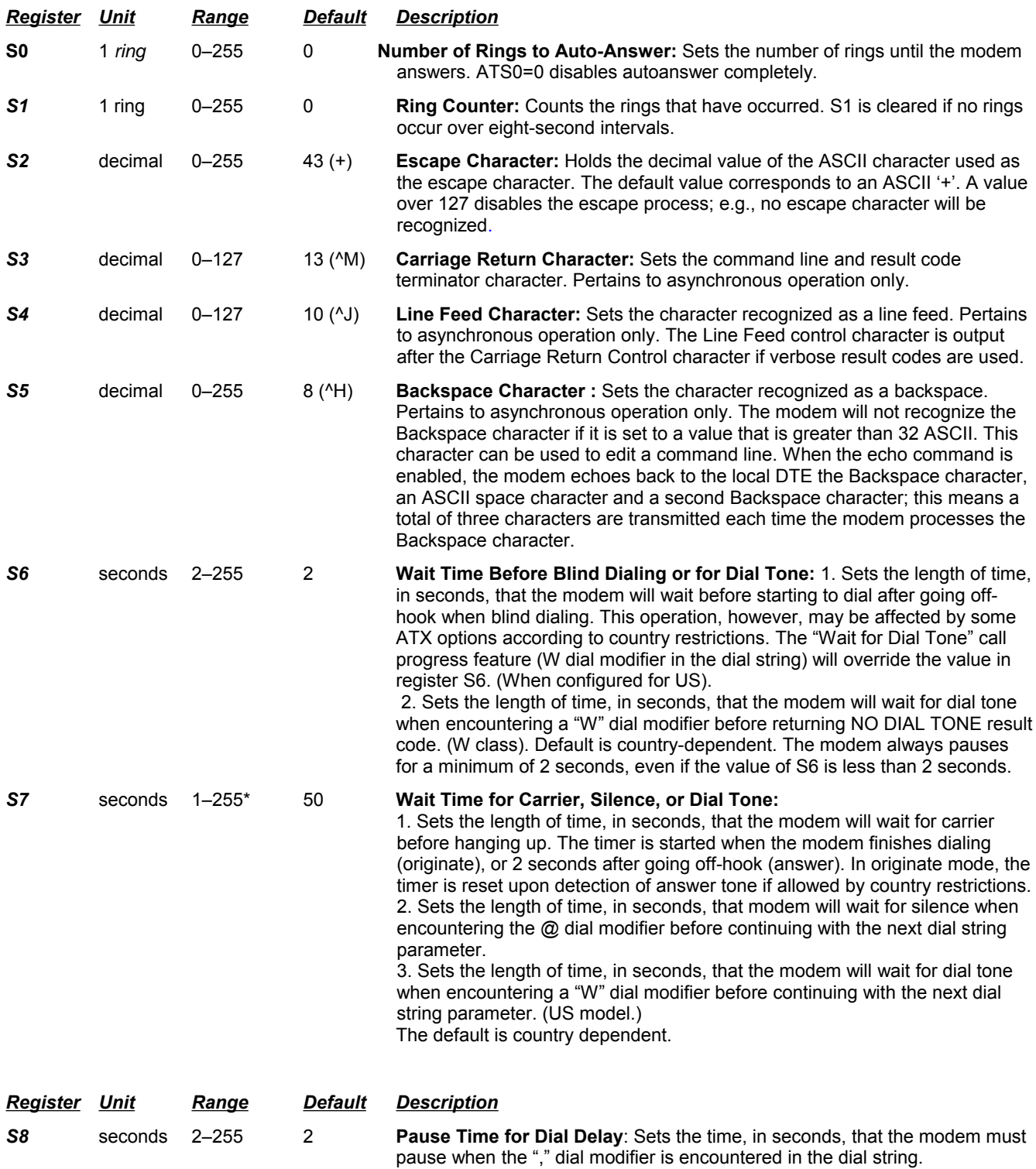

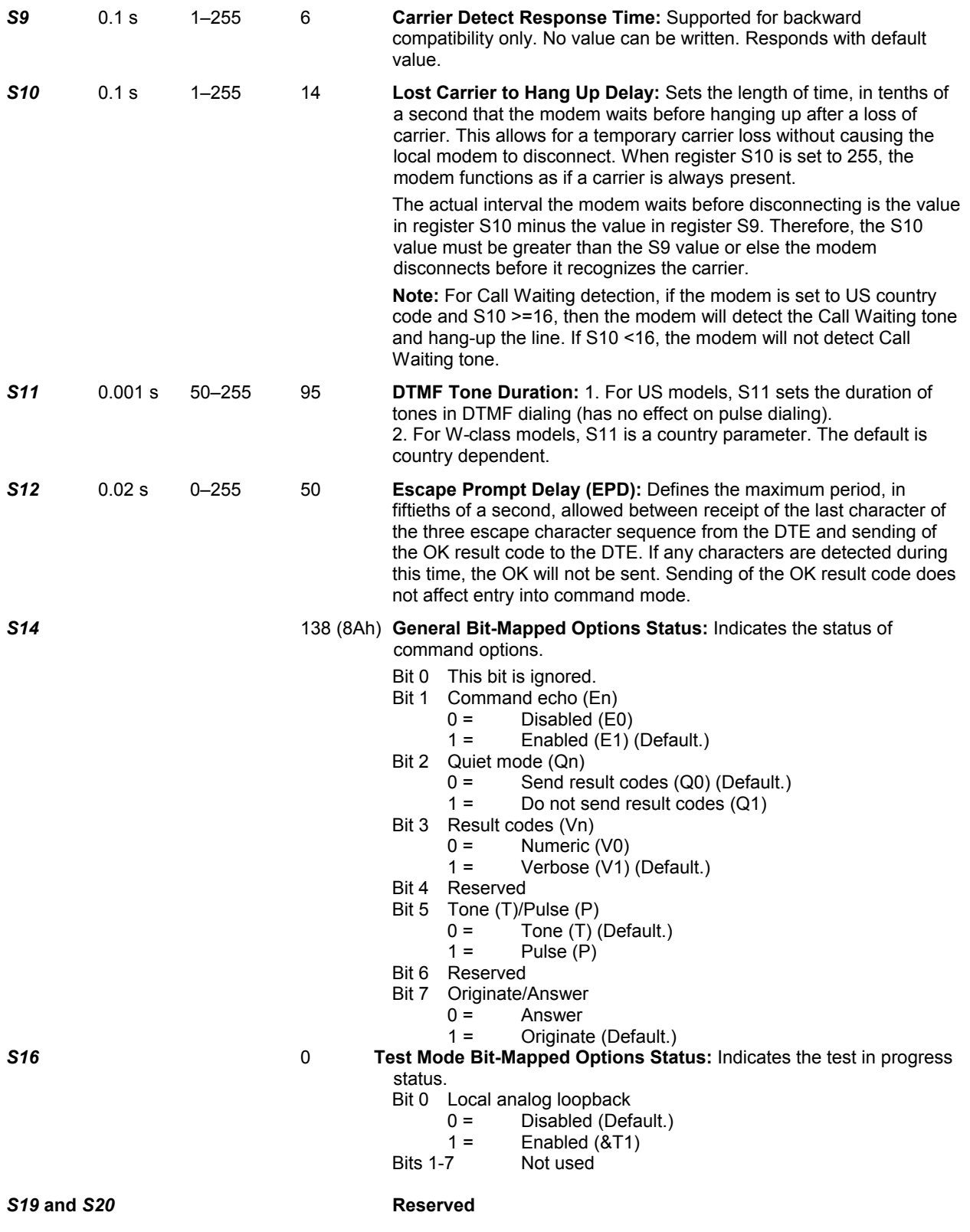

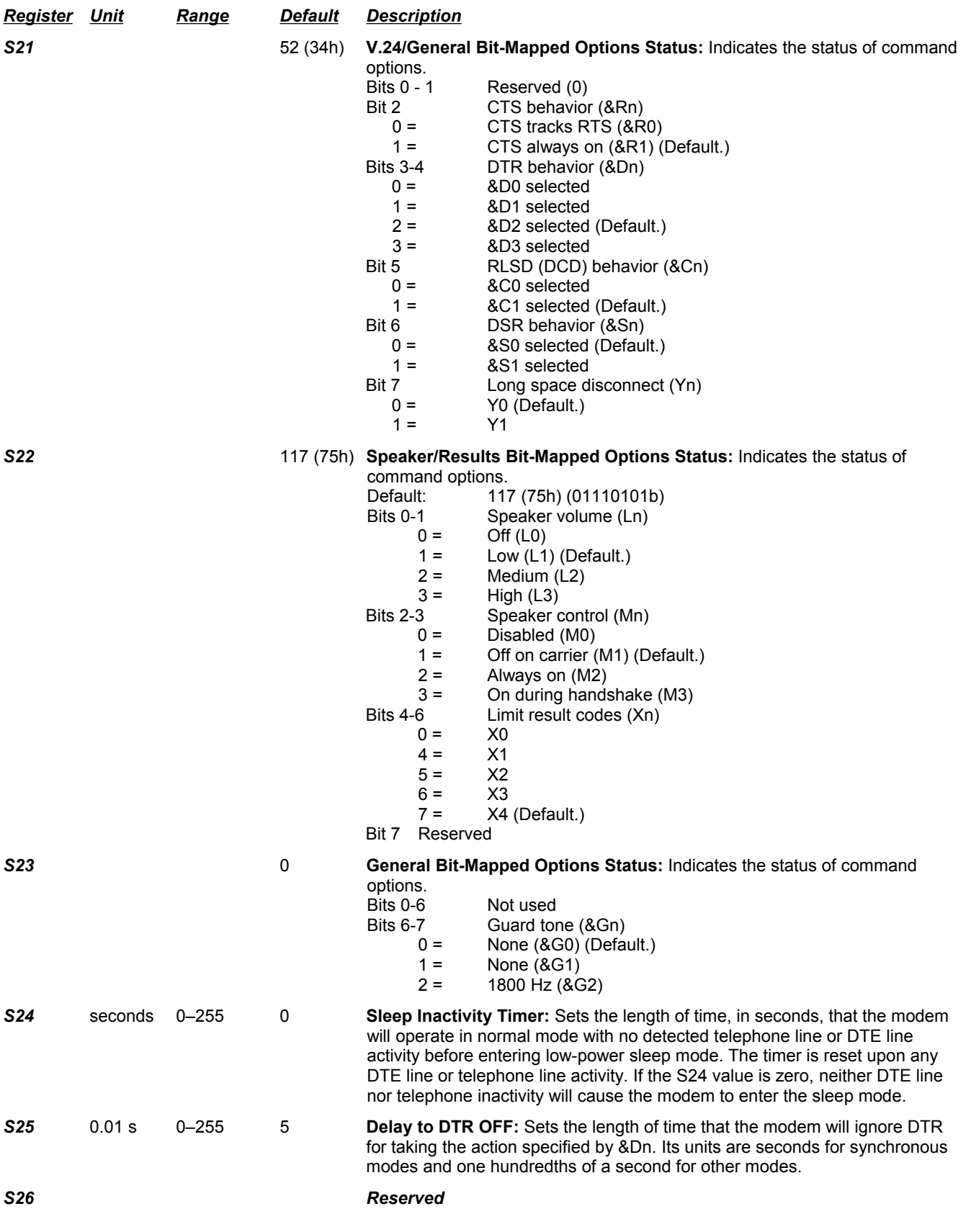

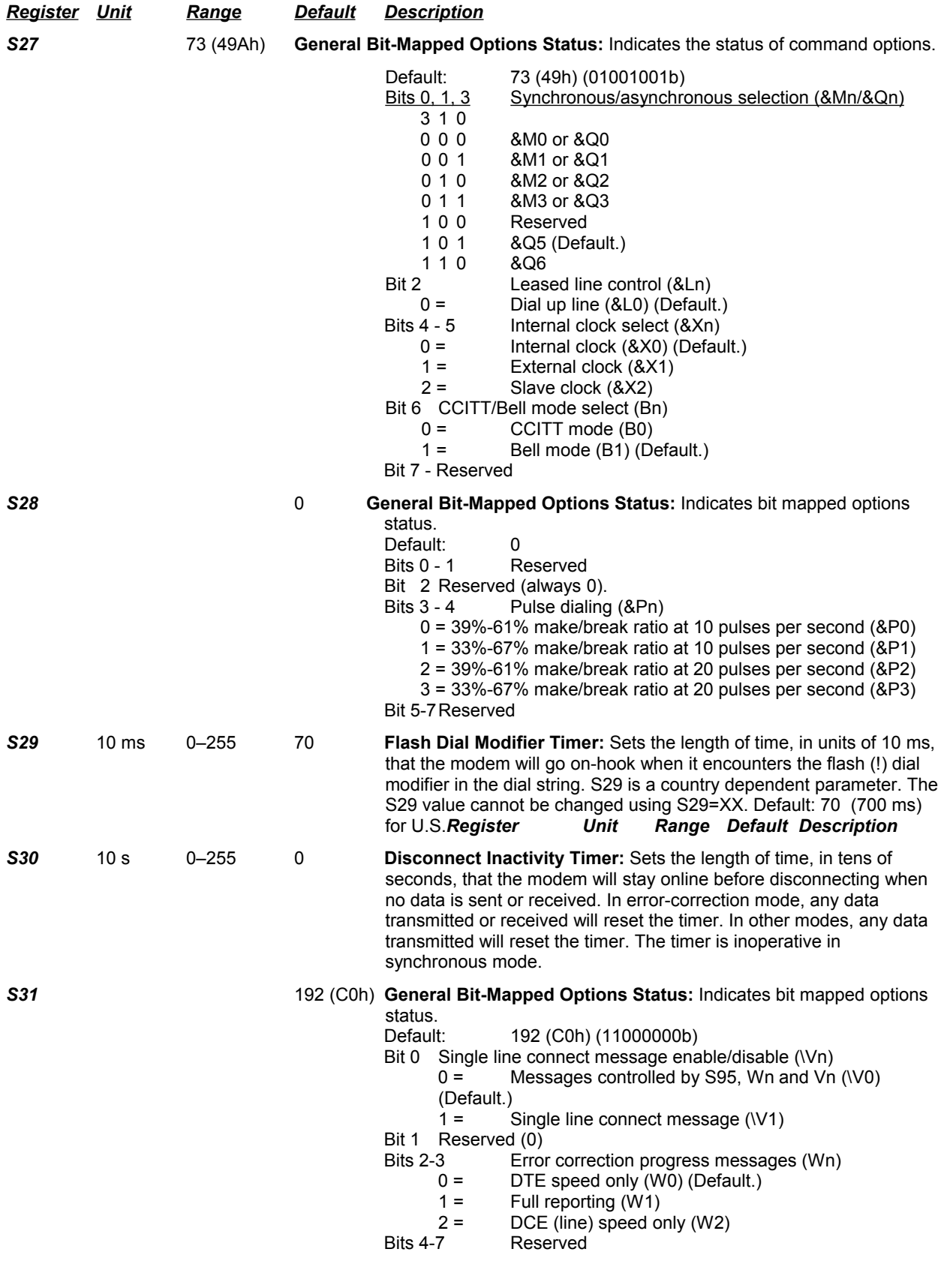

*Register Unit Range Default Description*

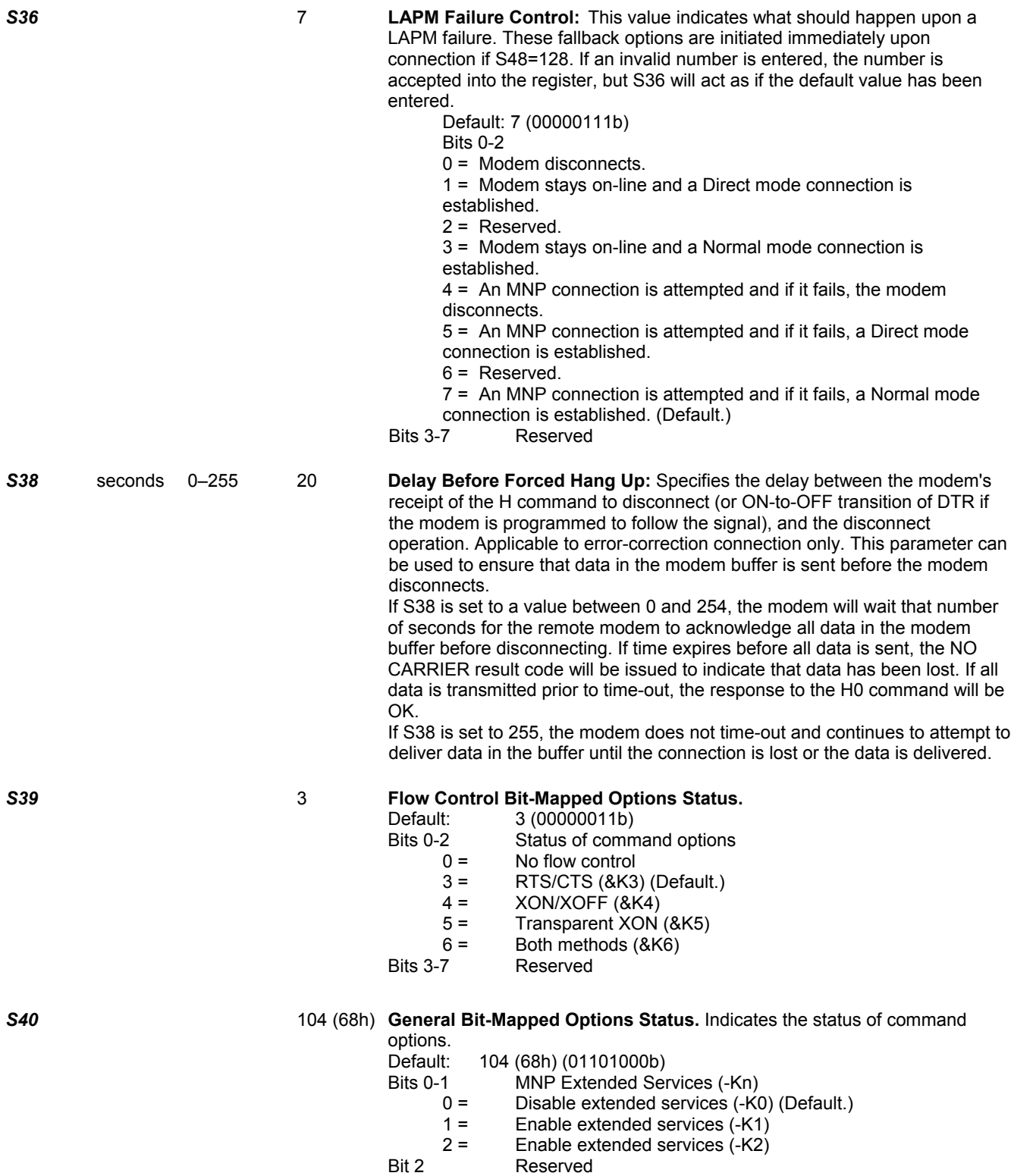

Bits 3-7 Reserved\*

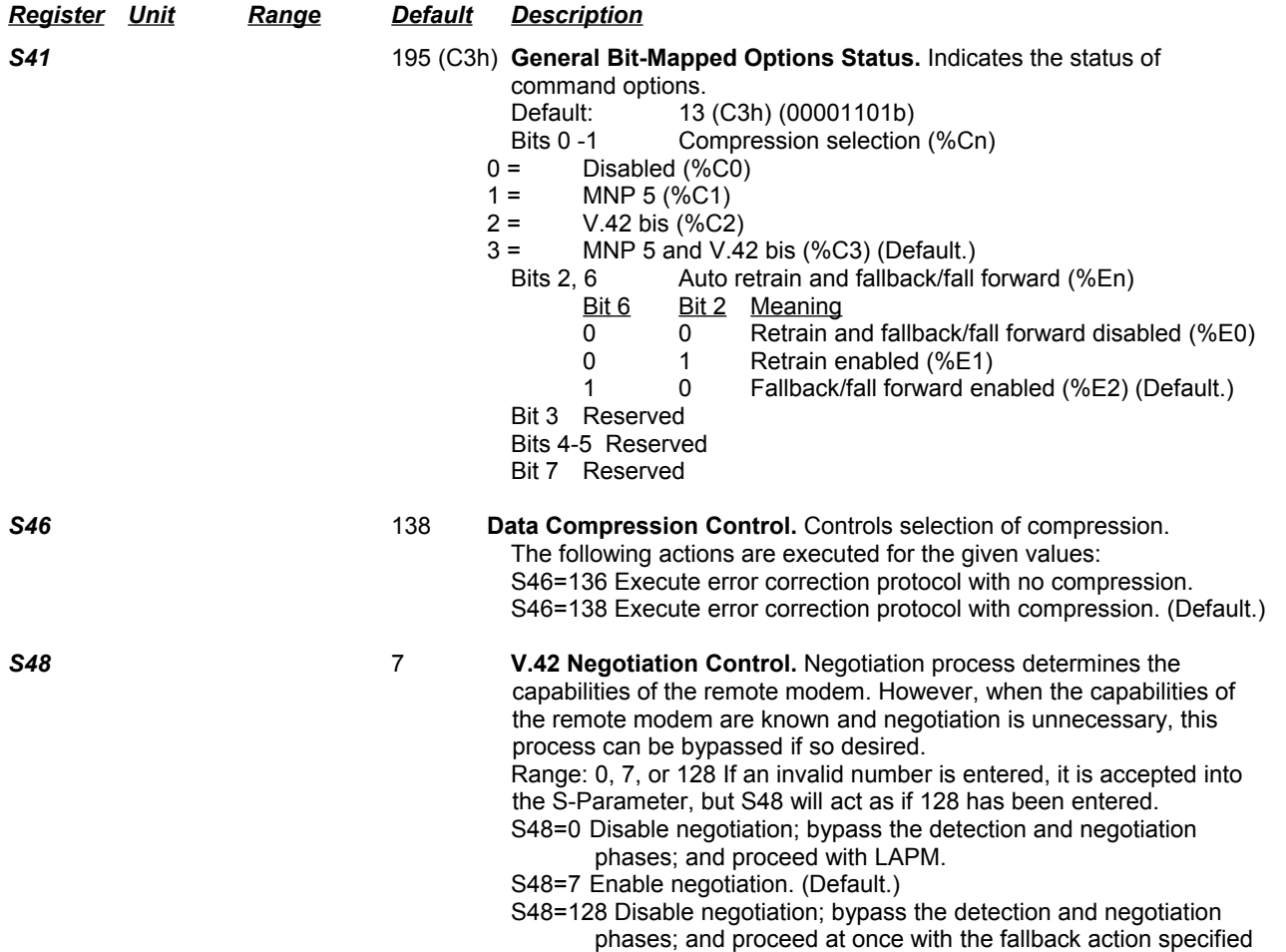

in S36. Can be used to force MNP.

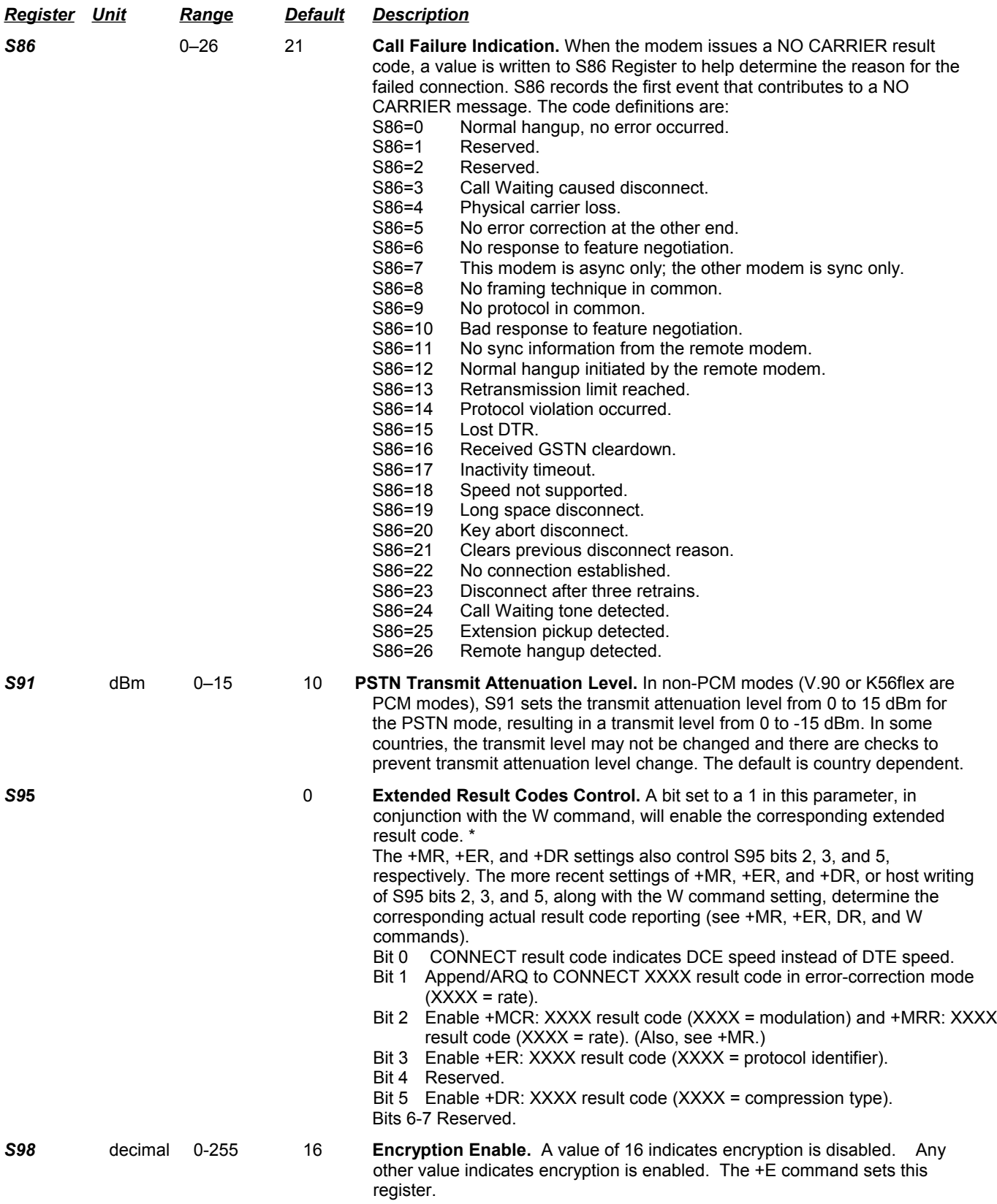

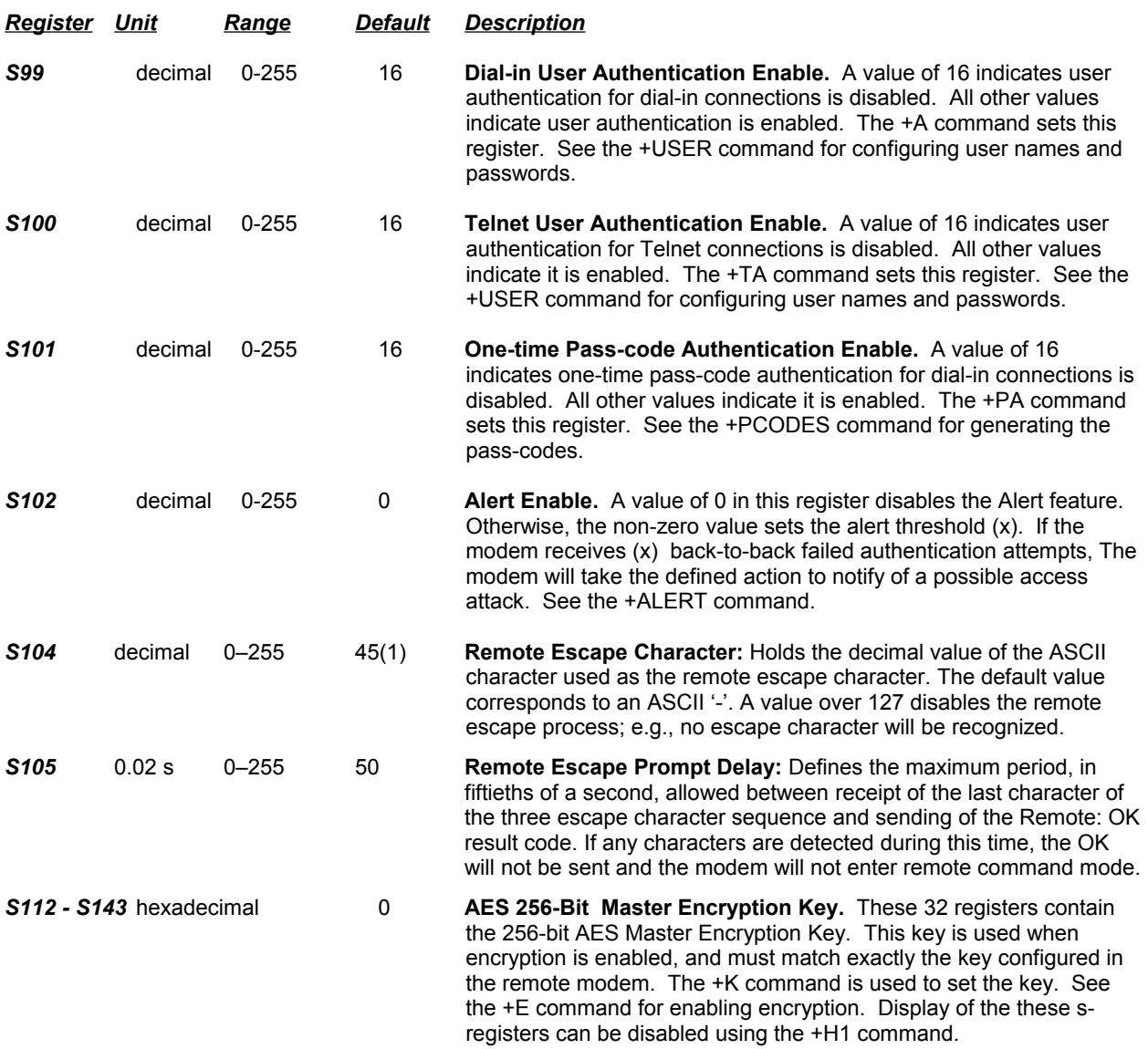

## <span id="page-48-0"></span>**Result Codes**

In command mode your modem can send responses called *result codes* to your computer. Result codes are used by communications programs and can also appear on your monitor.

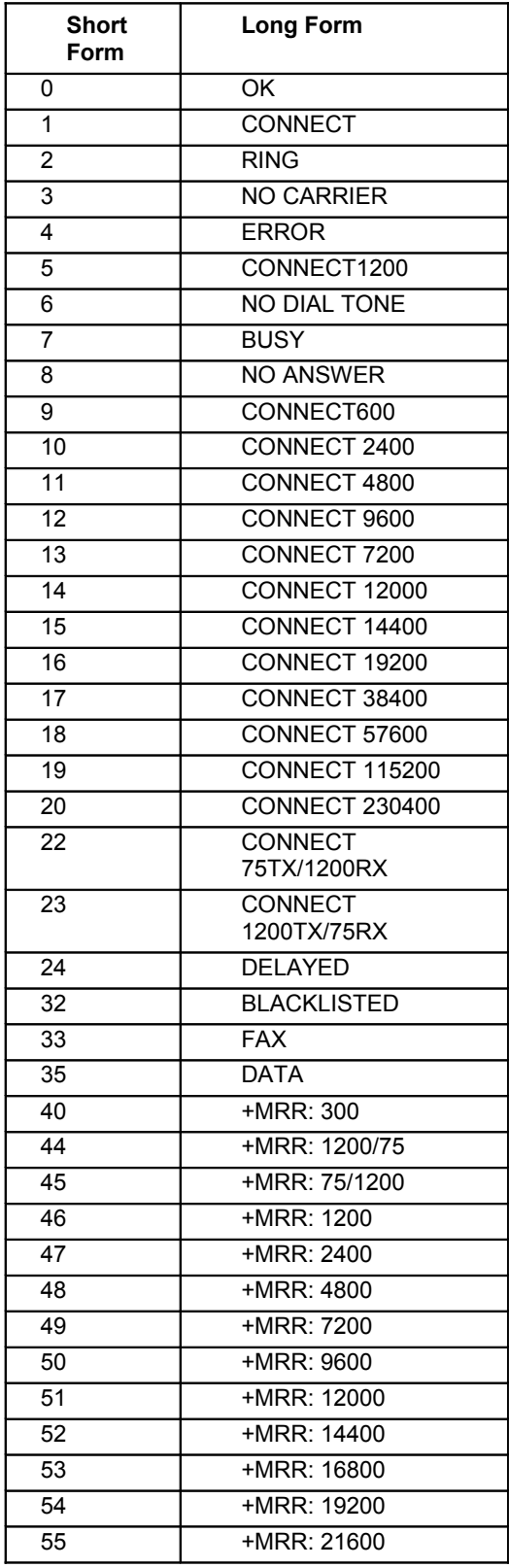

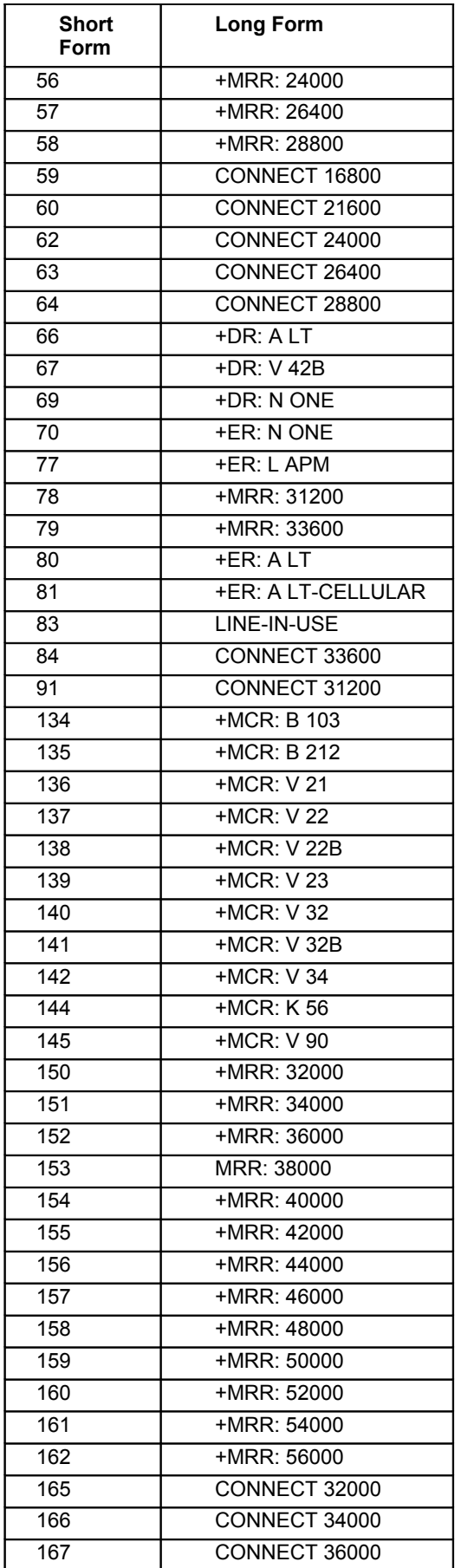

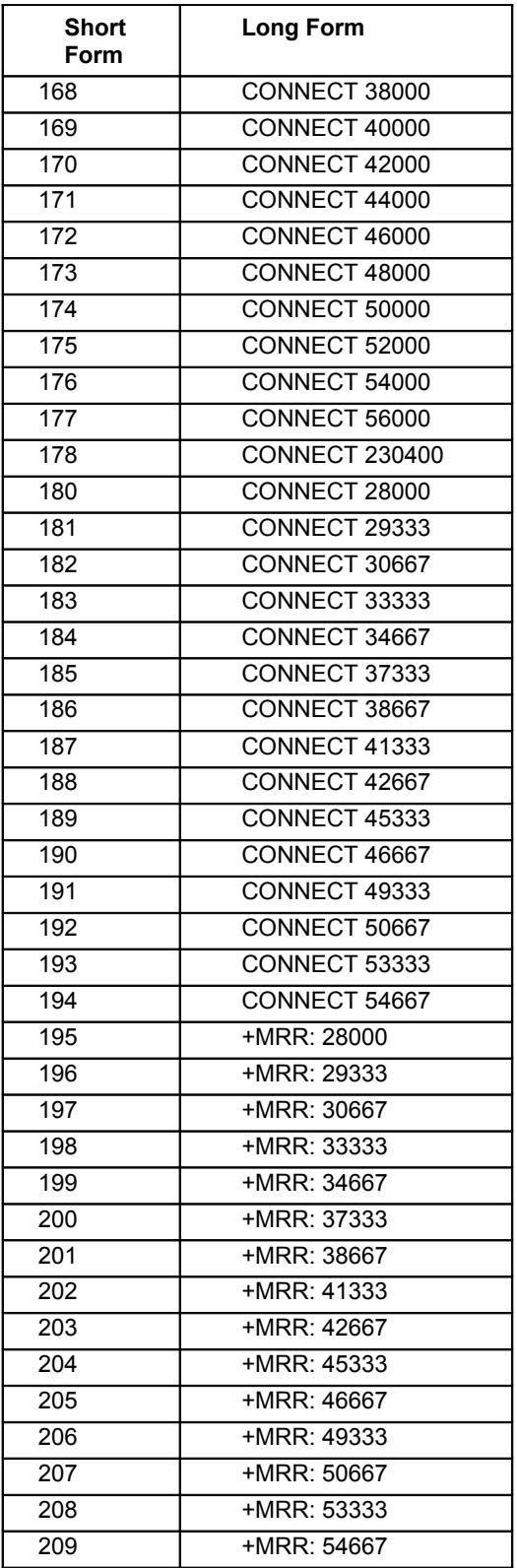

## <span id="page-51-0"></span>**Warranty and Repair**

This DCB product is warranted to be free of defects in materials and workmanship for two years. Data Comm for Business, Inc. will repair or replace any equipment proven to be defective within the warranty period. All warranty work is F.O.B. Champaign, IL. This warranty is exclusive of abuse, misuse, accidental damage, acts of God or consequential damages, etc. DCB liability shall not exceed the original purchase price.

All equipment returned for repair must be accompanied by a Returned Material Authorization (RMA) number. To receive an RMA number, call (217) 897-6600 between the hours of 8 AM and 5 PM central time. Equipment must be shipped prepaid to DCB and will be returned at DCB's expense.

Ship returned items to:

Data Comm for Business 2949 County Road 1000E Dewey, IL 61840 Attn: RMA number

Data Comm for Business, Inc. PO Box 6329 Champaign, IL 61826-6329

Tel (217) 897-6600 Fax (217) 897-1331